## - 4M 240C UCS رتويبمكلا مداخ لادبتسإ CPAR

# تايوتحملا

ةمدقملا <u>ةيساسأ تامولءم</u> تار ص**ت**خمل! مهافتلا ةركذم لمع ريس <u>ةيس|س|ْل| ت|بلطتمل|</u> يطايتحالا خسنلا <u>ةبسوحلا ةدقع يف ةفاضتسملI ةيضارتفالI ةزهجألI ديدحت</u> ةطقللاا ذخأ ةيلمع CPAR قي صطت ليءغشت فاقي! VM ةطقل ةمهم VM ةطقل ةقيشرلا ةقاطلا ليغشت فاقيإ ةبسوحلا ةدقع فذح تامدخلا ةمئاق نم ةبسوحلا ةدقع فذح تانورتنلا لماوع فذح ةيمكهتلا تانايبلا ةدعاق نم فذح Overcloud نم فذح <u>ةدي دجلا ةبسوحل قدقع تيبثت</u> OverCloud ىلإ ةديدجلا ةبسوحلا ةدقع ةفاضإ ةيضارتفالا ةزهجألا ةداعتسإ Snapshot لالخ نم ليثم دادرتسإ هنييعتو مئاع IP ناونع ءاشنإ نىك مت**SSH** SSH ةسلج ءاشنإ CPAR ليثم ءدب طاشنلا دعب ام ةحص صحف

# ةمدقملا

.M-Ultra دادعإ يف بيعم ةبسوح مداخ لادبتسال ةبولطملا تاوطخلا دنتسملا اذه فصي

مكحتلا ةدحو موقت ال ثيح NewTon رادصإ مادختساب OpenStack ةئيب ىلع ءارجإلا اذه قبطني يف ةلسلسلا ةنرملا) ESC) ةرادإب Cisco Prime Access Registrar (CPAR) تيبثتو CPAR .OpenStack ىلع هرشن مت يذلا VM ىلع ةرشابم

# ةيساسأ تامولعم

هتحص نم ققحتالاو اقبسم مزح يف هعيمجت مت ةلومحملا ةزهجأل مزحل يساسأ لح وه Ultra-M ةينبلا ريدم وه OpenStack. VNF تاكبش رشن طيسبت لجأ نم هميمصت مت ايضارتفا

:ةيلاتلا دقعلا عاونأ نم نوكتيو M-Ultra ل (VIM (ةيرهاظلا ةيساسألا

- ةبسوح ●
- (ةبسوحلا OSD (ةبسوحلا تانئاكلا نيزخت صرق ●
- طباض ●
- (OSPD (ريدملا OpenStack يساسألا ماظنلا ●

هذه يف ةينعملا تانوكملاو M-Ultra ةينقتل ىوتسملا ةيلاع ةيرامعملا ةينبلا حيضوت مت :ةروصلا

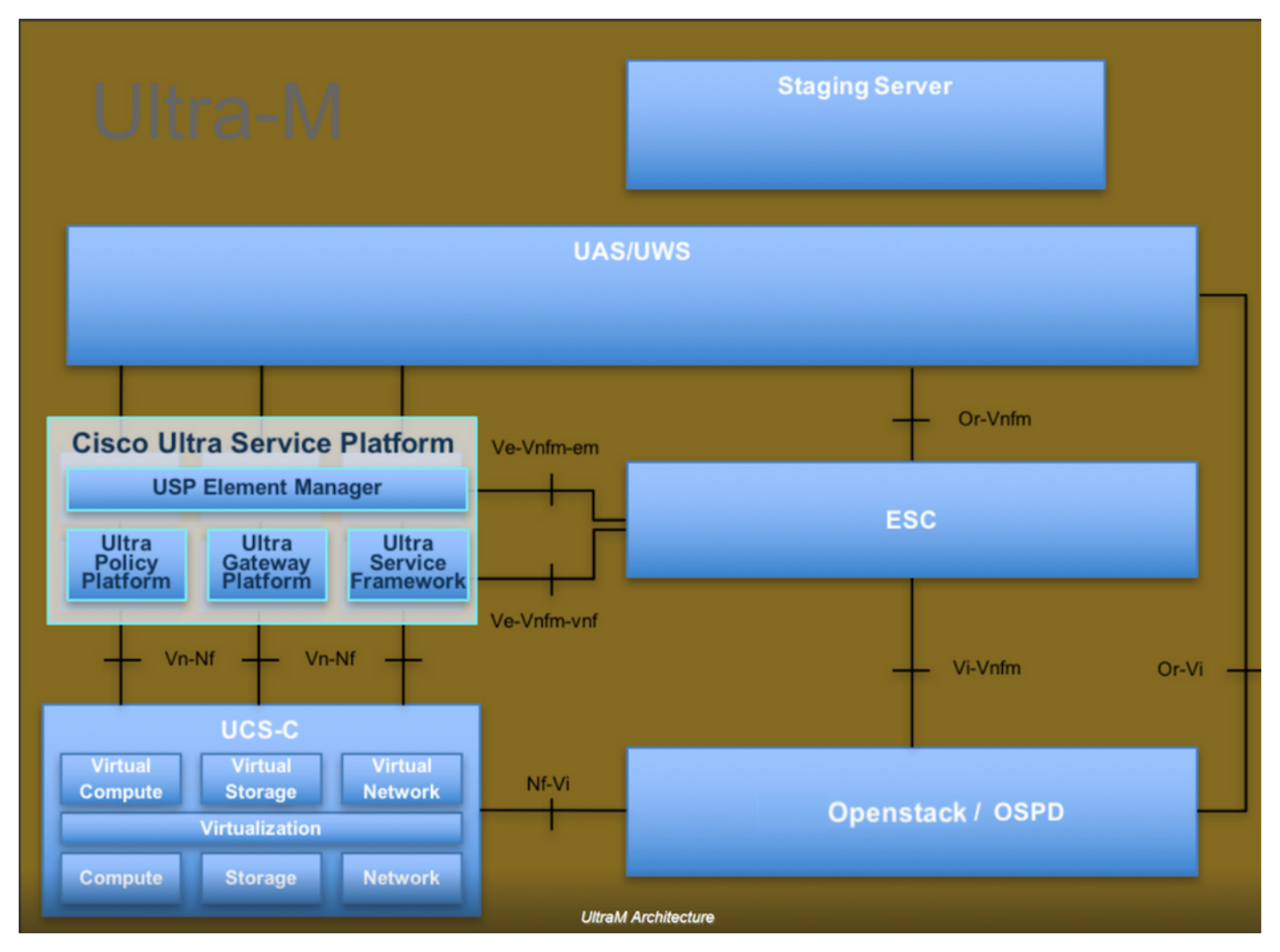

لصفيو يساسألا M-Ultra Cisco ماظن ىلع نيعلطملا Cisco دارفأل دنتسملا اذه صصخم . Redhat و OpenStack ليغشتلا ماظن يف اهذيفنتل ةبولطملا تاوطخلا

.دنتسملا اذه يف ةدراول| تاءارجإل| ديدحتل Ultra M 5.1.x رادصإل| يف رظنل| متي :**ةظحالم** 

ت**ارصتخ**مل**ا** 

ةيئارجإ ةقيرط ةحسمم

تانئاكلا نيزخت صارقأ OSD OpenStack ل يساسألا ماظنلا ريدم OSPD ةتباثلا صارقألا كرحم هن المستخدم قتباثلا صارقأل كرحم

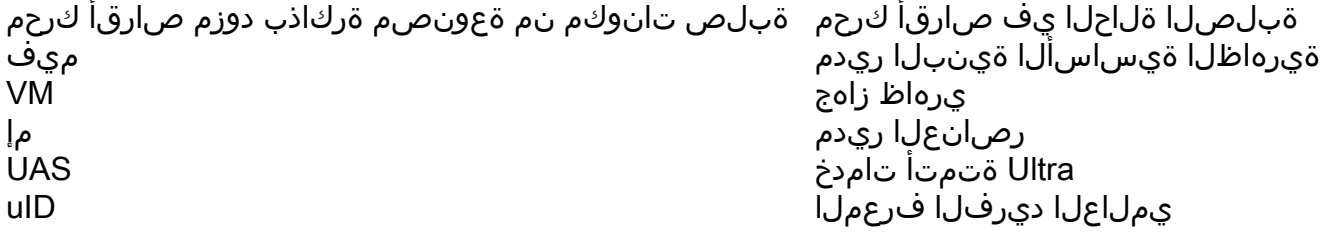

مهافتلا ةركذم لمع ريس

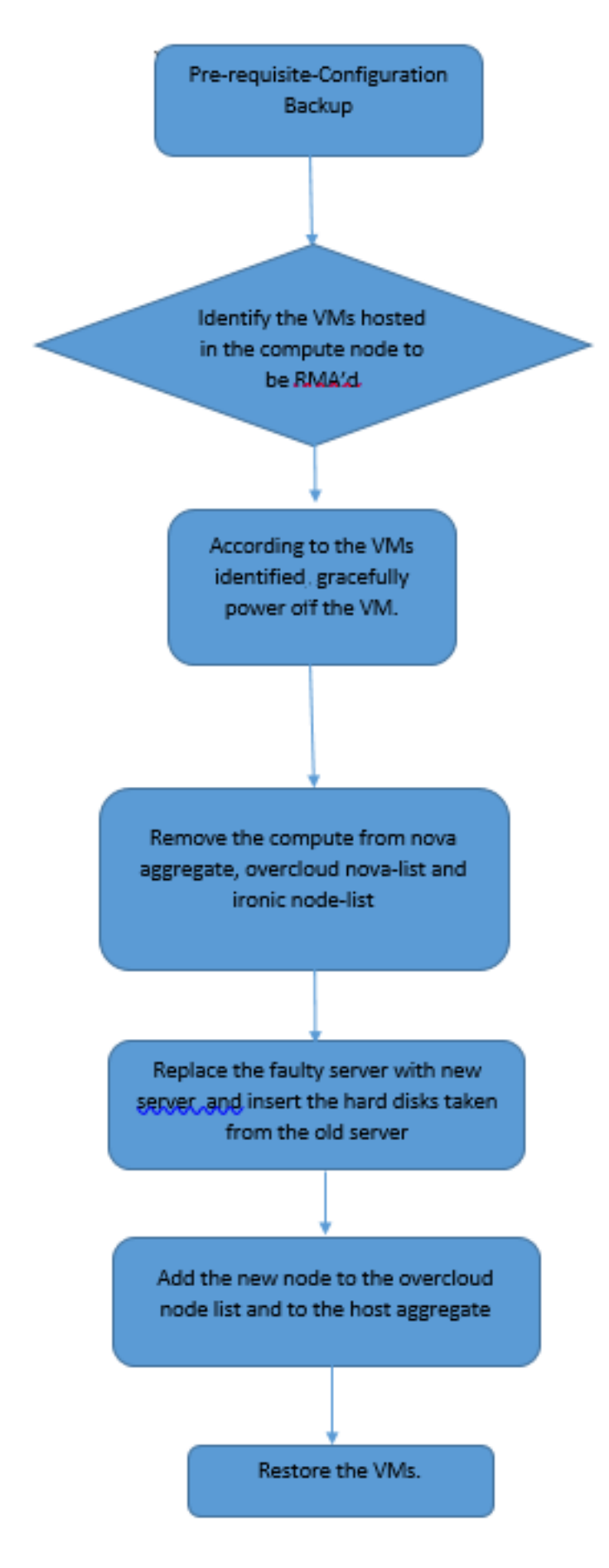

# ةيساسألا تابلطتملا

يطايتحال|خسنل|

يساسألI ماظنلI ةئيبل ةيلJحلI ةلحاحل نم ققحتلI مهملI نم ،**ةبسوح** ةدقع لIدبتسإ لبق ليغتشت دنع تافعات المستوى بنجت المستوى المستوى المستوى المستوى بنجت بنجت بنجت<br>المستوى المستوى المستوى المستوى المستوى المستوى المستوى المستوى المستوى المستوى المستوى المستوى المستوى المستو .<br>.لادبتسال نم قفدتال اذه لالخ نم هقيقحت نكمي .

مادختساب OSPD تانايب ةدعاقل يطايتحإ خسن ءارجإب Cisco يصوت ،دادرتسالا ةلاح يف :ةيلاتلا تاوطخلا

[root@ al03-pod2-ospd ~]# mysqldump --opt --all-databases > /root/undercloud-all-databases.sql [root@ al03-pod2-ospd ~]# tar --xattrs -czf undercloud-backup-`date +%F`.tar.gz /root/undercloud-all-databases.sql /etc/my.cnf.d/server.cnf /var/lib/glance/images /srv/node /home/stack tar: Removing leading `/' from member names .تاليثم يأ رفوت ىلع ريثأتلا نود ةدقع لادبتسإ ةيناكمإ ةيلمعلا هذه نمضت

دنع يرهاظلا زاهجلا ةداعتسإ نم نكمتتل كيدل ليثمرلل ةطقل دوجو نم دكأت :**ةظحالم** .ةيضارتفالا ةلآلل ةطقل طاقتلا ةيفيك لوح يلاتلا ءارجإلا عبتا .ةجاحلا

## ةبسوحلا ةدقع يف ةفاضتسملا ةيضارتفالا ةزهجألا ديدحت

.رتويبمكلا مداخ ىلع ةفاضتسملا (VM) ةيضارتفالI ةزەجألI ىلء فرعتلI

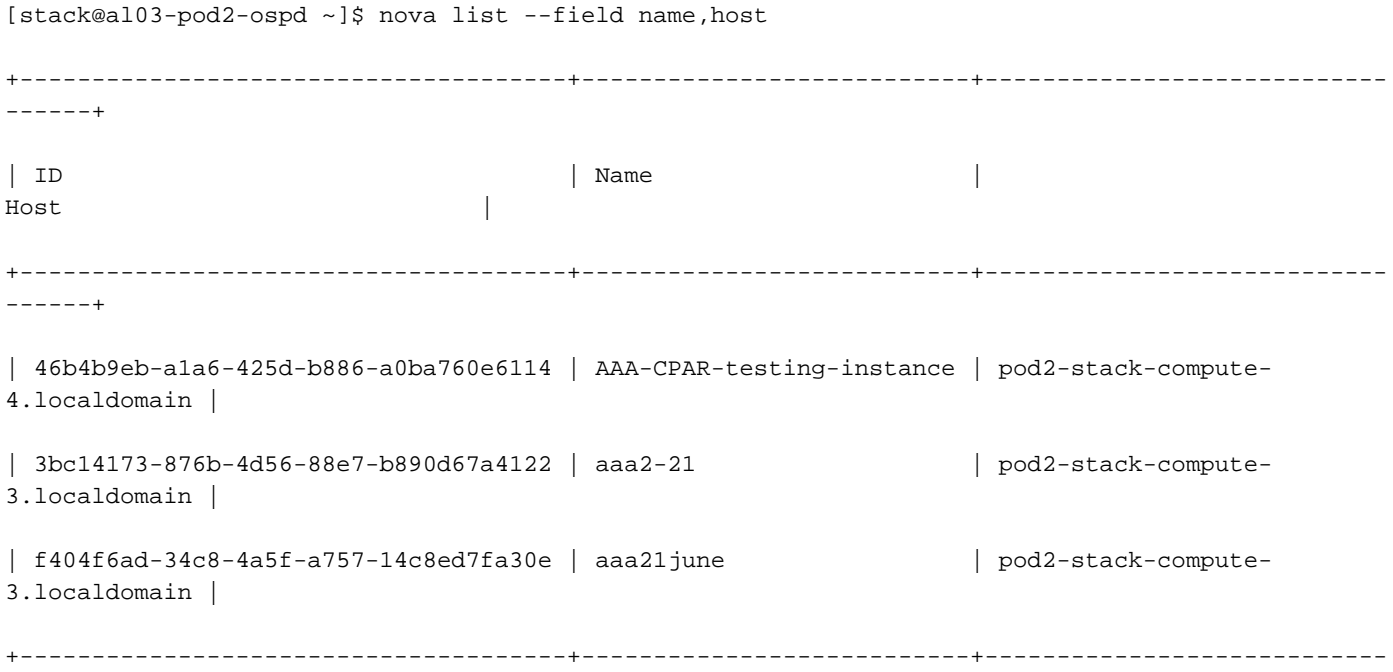

ي|ملاع|ل ديرف|ل فرعمل| عم لوأل| دومع|ل قفاوتي ،انه نيٻم|ل| جارخإل| يف :**ةظحالم** دوم علّا لثميّ امن العرب (VM) و رواط لا زاهج لا مسا ي.ناث لا دوم عليا لث مي امن يب ،(UUID) اذه نم تَاملعملاً مادختَسإ متيَس .يرهاظال زاهجاا مَب دجوي يذلّا فـيضَمَلا مسَ ثلاثالا .ةيلاتلا ماسقألا يف جارخإلا

# ةطقللا ذخأ ةيلمع

------+

## CPAR قيبطت ليغشت فاقيإ

مكحتلا ىوتسم ةيامح ليثمب لصتاو ةكبشلاب لصتم SSH ليمع يأ حتفا 1. ةوطخلا (CPAR).

ةعبرألا (AAA) ةبساحملاو ضيوفتلاو ةقداصملا تاليثم عيمج ليغشت فاقيإ مدع مەملل نم .ةدحاو ةقيرطب كلذب مايقلاو ،تقولا سفن يف دحاو عقوم لخاد

:رمأل| اذه م|دختس|ب (CPAR) مكحتل| ىوتسم ةيامح قيبطت ليغشت فاقيإ .2 ةوطخل|

/opt/CSCOar/bin/arserver stop

رهظت نأ بجي ."Cisco Prime Access Registrar مداخ ليكو ليءغشت فاقيإ ل|متكا" ةل|سرل| ركذت .ةلاسرلا

متيسو arserver stop رمألI لمعي نالف ،ةحوتفم CLI ةسلج مدختسم كرت اذإ :**ةظحالم** :ةيلاتلا ةلاسرلا ضرع

ERROR: You can not shut down Cisco Prime Access Registrar while the CLI is being used. Current list of running CLI with process id is: **2903** /opt/CSCOar/bin/aregcmd –s

فاقيإ نم نكمتلا لبق مزيءمت مت يذل 2903 ةيلمعلا فرعم ءاهنإ مزلي ،لاثملا اذه يف :رمألا اذه مادختساب ةيلمعلا ءاهنإب مقف ،لاحلا وه اذه ناك اذإ .(CPAR (مكحتلا ىوتسم ةيامح

kill -9 \*process\_id\* 1. ةوطخلا ررك مث

```
لعفالاب (CPAR) مكحتال ىوتسم ةيامح قيبطت ليغشت فاقيإ نم ققحت .3 ةوطخلا
:رمالI اذه ةطس|وب
```
/opt/CSCOar/bin/arstatus :لئاسرلا هذه رهظت نأ بجي

Cisco Prime Access Registrar Server Agent not running Cisco Prime Access Registrar GUI not running

## VM ةطقل ةمهم

يذل| (City) عقوملل قباطمل| Horizon (GUI) ةيموسرل| مدختسمل| ةهجاو عقوم لخدأ .1 ةوطخل| :ةروصلI يف ةحضوملI ةشاشلI ةظحالـم متي ،قفألI ىلإ لوصولI دنع .ايلIح هيلع لـمعلI متي

# **RED HAT OPENSTACK PLATFORM**

п

If you are not sure which authentication method to use, contact your administrator.

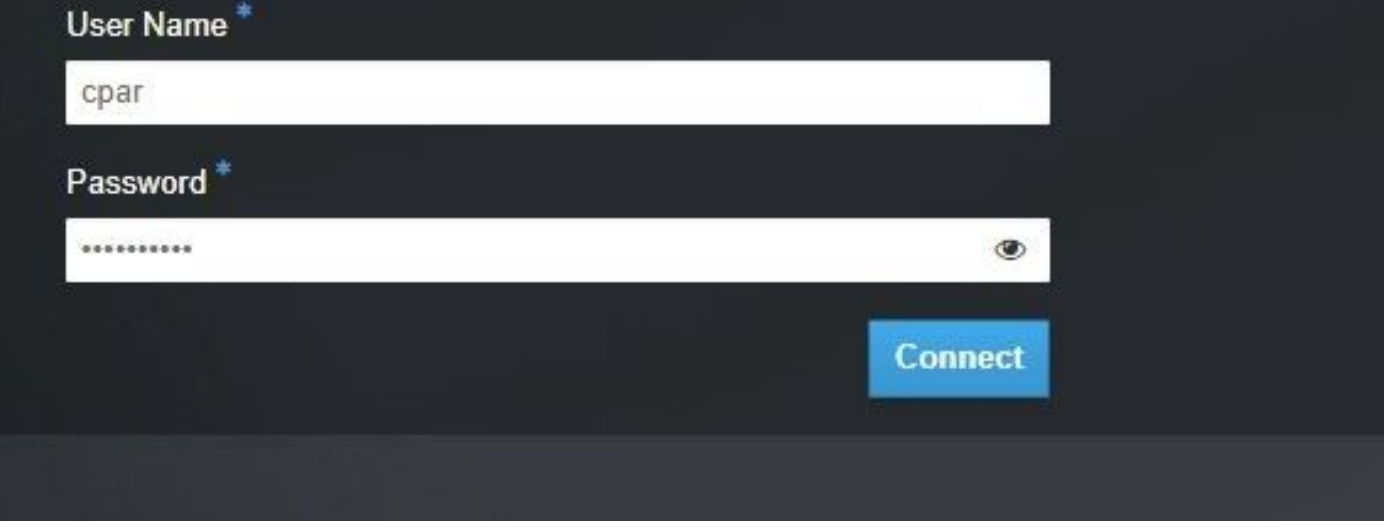

.تاليثم < عورشم ىلإ لقتنا ،ةروصلا يف حضوم وه امك 2. ةوطخلا

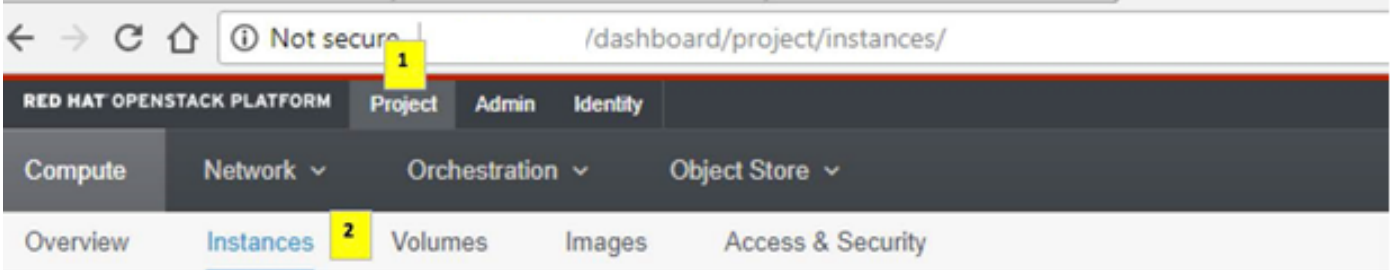

ةمئاقلا هذه يف رهظي نلف ،(CPAR) مكحتلا ىوتسم ةيامح وه مدختسملا مدختسملا ناك اذإ ( .ةعٻرألا (AAA) ةبساحملاو ضيوفتلاو ةقداصملI تاليثم يوس

يف اهلمكأب ةيلمعلا ررك ،ةدحاولا ةرملا يف طقف دحاو ليثم ليءشت فاقيإب مق .3 ةوطخلا ّ دكأو **ليء مل اليءشت فاقيإ < تاءارج**إ ىل| لقتنا ،VM ليء شت فاقيإ لجأ نم .دنتسملI اذه .<br>.كب صاخلا ديدحتلI

**Shut Off Instance** 

ةلاحو ليغشتلا فاقيإ = ةلاحلا لالخ نم لعفلاب مقالغإ مت ليثملا نأ نم دكأت **4 ةوطخلا** 

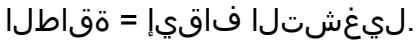

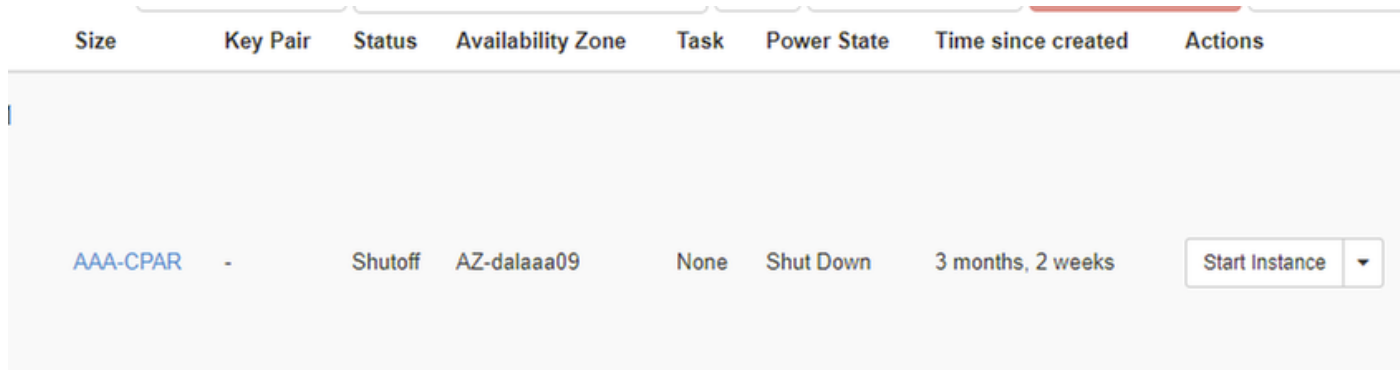

.(CPAR) ةيزكرملا ةجلاعملا ةدحو ليءثشت فاقي إ ةيلمع ةوطخلا هذه يهنت

## VM ةطقل

ةزهجأ ىلإ يمتنت اهنأل ،يزاوتم لكشب تاطقللا ذخأ نكمي ،VM CPAR ةزهجأ فقوت درجمب .ةلقتسم رتويبمك

.يزاوتلاب ةعبرألا 2QCOW تافلم ءاشنإ متي

ةروص مدختست يتلا تاليثملل ةقيقد 25) (ةعاس 1- ةقيقد 25) AAA ليثم لكل ةطقل ذخأ .(ردصمك ماخ ةروص مدختست يتلا تاليثملل ةدحاو ةعاسو ردصمك QCOW

ةصاخلا OpenStack Horizon ل (GUI) **ةيموسرلI مدختسملI** ةمجاو ىلإ لوخدلI ليجست 1. ةوطخلI .POD ب

ةمئاقلاب ،**تاليثم < باسح < عورشم مسق** ىلإ لقتنا ،لوخدلا ليجست درجمب .2 ةوطخلا .AAA تاليثم نع ثحباو ايلعلا

|                               | <b>RED HAT OPENSTACK PLATFORM</b>                | <b>Admin</b><br>Project | Identity                                                                                                    |                                       |                 |               |                          |                          |                           |                    | Project $\sim$ | <b>Help</b>            | $\perp$ cpar $\sim$      |
|-------------------------------|--------------------------------------------------|-------------------------|----------------------------------------------------------------------------------------------------|---------------------------------------|-----------------|---------------|--------------------------|--------------------------|---------------------------|--------------------|----------------|------------------------|--------------------------|
| Compute                       | Network $\sim$                                   | Orchestration $\sim$    | Object Store $\sim$                                                                                                    |                                       |                 |               |                          |                          |                           |                    |                |                        |                          |
| Overview                      | Instances                                        | <b>Volumes</b>          | <b>Access &amp; Security</b><br>Images                                                                                                    |                                       |                 |               |                          |                          |                           |                    |                |                        |                          |
| Project / Compute / Instances |                                                  |                         |                                                                                                    |                                       |                 |               |                          |                          |                           |                    |                |                        |                          |
| Instances                     |                                                  |                         |                                                                                                    |                                       |                 |               |                          |                          |                           |                    |                |                        |                          |
|                               |                                                  |                         |                                                                                                    | Instance Name = $\blacktriangleright$ |                 |               | Filter                   | <b>A</b> Launch Instance | <b>T</b> Delete Instances | More Actions -     |                |                        |                          |
| $\Box$                        | <b>Instance Name</b>                             | Image Name IP Address   |                                                                                                    | <b>Size</b>                           | <b>Key Pair</b> | <b>Status</b> | <b>Availability Zone</b> | <b>Task</b>              | <b>Power State</b>        | Time since created | <b>Actions</b> |                        |                          |
| $\Box$                        | aaa-cpar_new_blr                                 |                         | tb1-mgmt<br>$\cdot$ 172.16.181.15<br>Floating IPs:<br>• 10.225.247.235<br>radius-routable1<br>• 10.160.132.249<br>diameter-routable1<br>$\cdot$ 10.160.132.235 | aaa-cpar new -                        |                 | Active        | AZ-aaa                   | None                     | Running                   | 1 month, 1 week    |                | <b>Create Snapshot</b> | $\overline{\phantom{a}}$ |
|                               | 10.225.247.214/dashboard/project/images//create/ |                         | tb1-mgmt                                                                                                    |                                       |                 |               |                          |                          |                           |                    |                |                        |                          |

ليثم ىلع كلذ ذيفنت مزلي) ةطقللا ءاشنإ ةعباتمل **ةطقل ءاشنإ** قوف رقنا 3. ةوطخلا .(قباطملا AAA

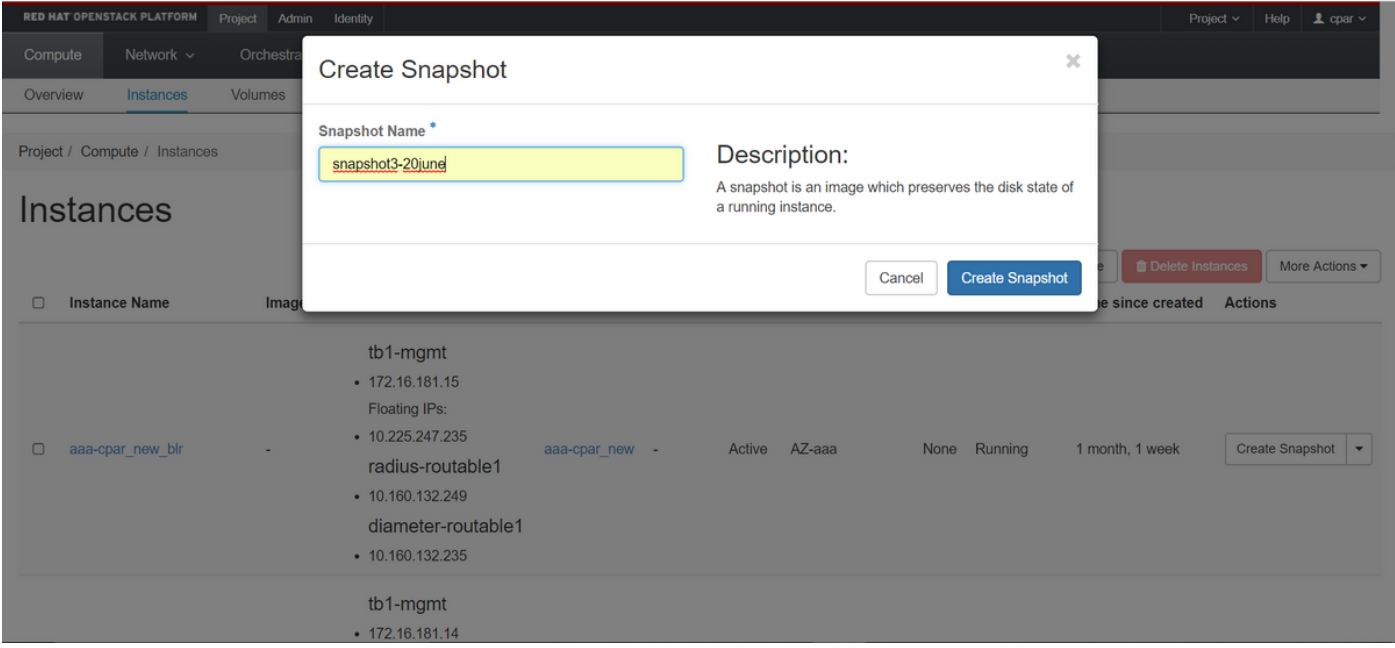

## نع غلبي الو اهئاهتنا نم ققحتو **روصل**ا ةمئاق ىلإ لقتنا ،ةطقللا ذيفنت درجمب 4. ةوطخلا .لكاشم يأ

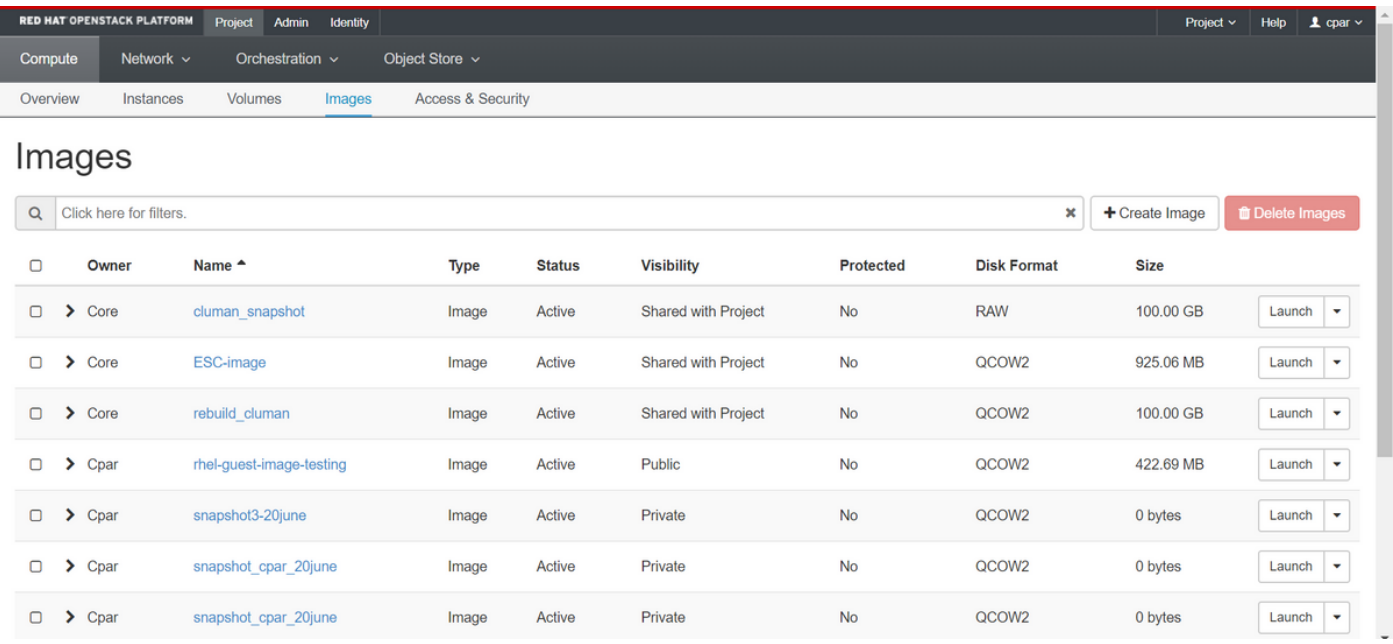

نايك ىلإ اهلقنو 2QCOW قيسنتب ةطقللا ليزنت يف ةيلاتلا ةوطخلا لثمتت 5. ةوطخلا مادختساب ةطقَلUا فيرعتب مق ،َكلذ قيءتَت . ةيَلمعلَ امذه ءانثأ OSPD دقف ةلاح يف دَيعَب OSPD ىوتسم ىلع هذه رمألا نع ةحملب رهظت يتلا روصلا ةمئاق

[root@elospd01 stack]# glance image-list +--------------------------------------+---------------------------+ | ID | Name | +-------------- ------------------------+---------------------------+ | 80f083cb-66f9-4fcf-8b8a-7d8965e47b1d | AAA-Temporary | | 22f8536b-3f3c-4bcc-ae1a-8f2ab0d8b950 | ELP1 cluman 10\_09\_2017 | | 70ef5911-208e-4cac-93e2-6fe9033db560 | ELP2 cluman 10\_09\_2017 |

```
| e0b57fc9-e5c3-4b51-8b94-56cbccdf5401 | ESC-image |
| 92dfe18c-df35-4aa9-8c52-9c663d3f839b | lgnaaa01-sept102017 |
| 1461226b-4362-428b-bc90-0a98cbf33500 | tmobile-pcrf-13.1.1.iso |
| 98275e15-37cf-4681-9bcc-d6ba18947d7b | tmobile-pcrf-13.1.1.qcow2 |
```
+--------------------------------------+---------------------------+

ةطقللاا نوكتس ةل|حلا هذه يف) اهليزنت متيس يتلا ةطقللا يلع فرعتلا درجمب .6 ةوطخلا show رمألا اذه لالخ نم 2QCOW قيسنتب اهليزنت متي ،(رضخألا نوللاب هالعأ ةملعملا .انه حضوم وه امك image-download

[root@elospd01 stack]# glance image-download 92dfe18c-df35-4aa9-8c52-9c663d3f839b --file /tmp/AAA-CPAR-LGNoct192017.qcow2 &

- درجمٻو ،تقول| ضءب ءارجإل| اذه ل|مك| قرغتسي .ةيفلرخل| ىل| ةيلمعل| "&" لسري .tmp/ ليلد يف ةروصلا عقوم ديدحت نكمي ،هذيفنت
- .اضيأ ةيلمعلا فاقي| متي ،لاصتالا دقف ةلاح يف ،ةيفلخلا ىلإ ةيلمعلا لاسرإ دنع •
- لازت ال ،(SSH) نام|ل| ةقبط ل|صت| دقف ةل|ح يف يل|تـل|بو disown -h رم|ل| لـيغشتب مق disown رم .OSPD ىلع يهتنتو ليغشتلا ديق ةيلمعلا

هذه ءلم متي دق ثيح طغض ةيلمع ذيفنت مزلي ،ليزنتلا ةيلمع ءاهتنا درجمب 7. ةوطخلا ليغشتال ماظن موقي يتال ةتقؤمل تافلملاو ماهملاو تايلمعل ببسب رافصأب ةطقللا .**لكشلا ريءتم** وه تاف $\cup$ ملا طغضل همادختسإ متيس يذلا رمألل .اهتجلاعمب

[root@elospd01 stack]# virt-sparsify AAA-CPAR-LGNoct192017.qcow2 AAA-CPAR-LGNoct192017\_compressed.qcow2

نوكي ،ءاهتنالاا درجمٻو .(ةقيقد 15 يل| 10 يل|وح) تقولا ضعب ةيلمعلا هذه قرغتستو .ةيلاتال ةوطخلا يف ددحم وه امك يجراخ نايك ىلإ هليوحت بجي يذل ففلملا وه جتانلا فلملا

ةمسJل نع ثحباو يلIتلI رمألI ليءثشتب مق ،كلذ قي قحتل ،فلملI لماكت نم ققحتلI مزلي .اهب صاخل! جارخإل! ةياهن يف **ةفل**ات

[root@wsospd01 tmp]# qemu-img info AAA-CPAR-LGNoct192017\_compressed.qcow2 image: AAA-CPAR-LGNoct192017\_compressed.qcow2 file format: qcow2 virtual size: 150G (161061273600 bytes) disk size: 18G cluster\_size: 65536 Format specific information:

compat: 1.1

lazy refcounts: false

refcount bits: 16

corrupt: false

قيسنتب ارخؤم اهؤاشنإ مت يتلا ةطقللا لقن مزلي ،OSPD دقف دنع ةلكشم ثودح بنجتل اهب ةهجولا تناك اذإ امم ققحتلا انيلع بجي فلملا لقن ءدب لبق .يجراخ نايك ىلإ 2QCOW هلقنب حصني. ةركاذلا ةحاسم نم ققحتلل ،kh- df رمألا مدختسأ ،صرقلا ىلع ةيفاك ةحاسم ىلإ عقوم OSPD رخآ لكشب تقؤم نم لالخ SFTP SFTP [root@x.x.x.x](mailto:root@x.x.x.x) ثيح لثمي x.x.x.x IP سفنب .OSPDs نم ديدعلا ىلإ ةهجولا لاسرإ نكمي ،لقنلا عيرستل .ديعب OSPD ب صاخلا ةقيرطلا، نكمي مادختسإ اذه رمألا scp \*name\_of\_the\_file\*.qcow2 root@ x.x.x.x:/tmp (ثيح x.x.x.x .رخآ OSPD ىلإ فلملا لقنل (دعب نع OSPD ب صاخلا IP ناونع وه

# ةقيشرلا ةقاطلا ليغشت فاقيإ

ةقاطلا فاقيإ ةدقع

- <NAME\_INSTANCE <رعتسم فقوت :ليثملا ليغشت فاقيإل 1.
- .ليغشتلا فاقيإ عضو عم ليثملا مسا ةيؤر كنكمي نآلا 2.

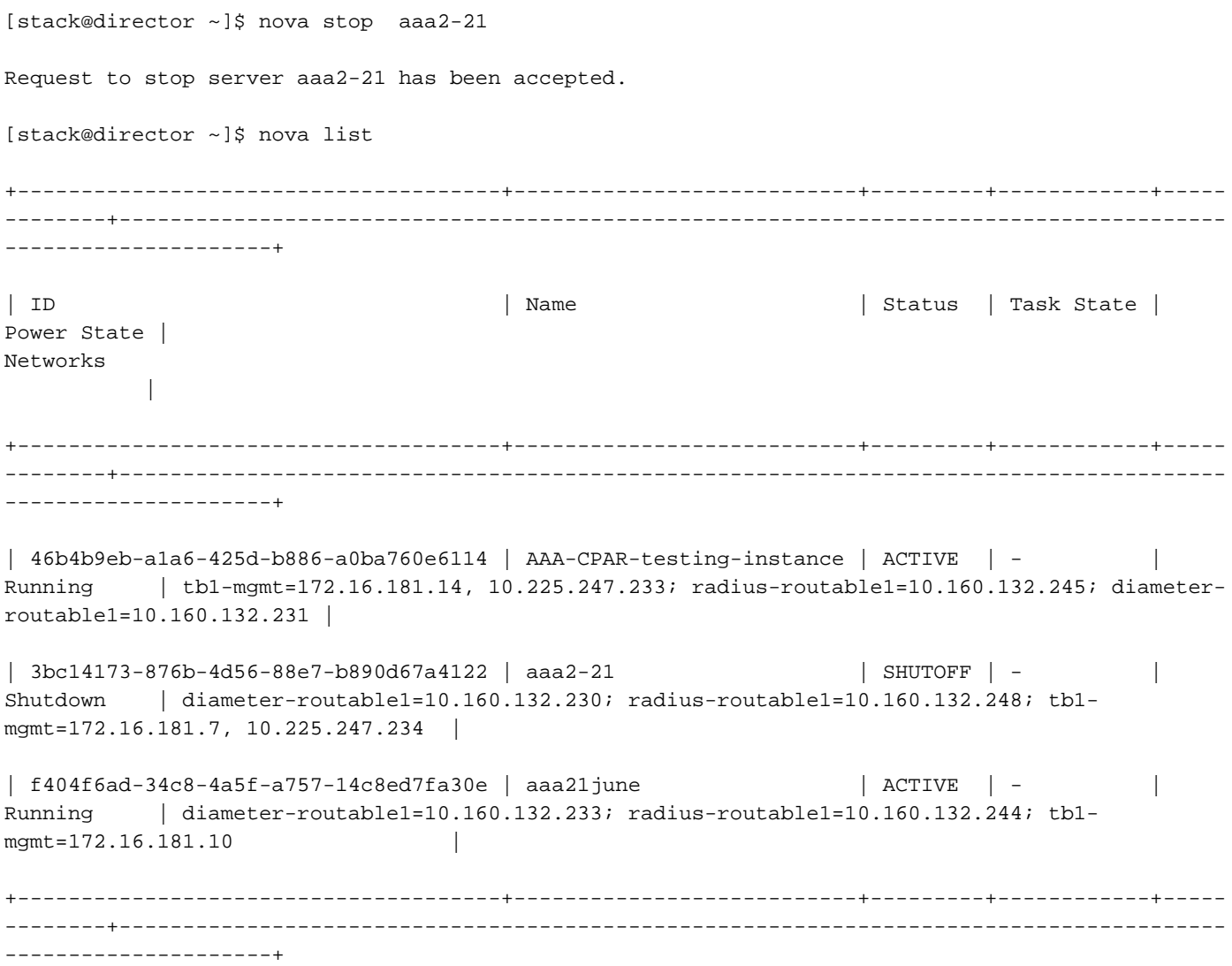

# ةبسوحلا ةدقع فذح

ةدقع يف ةفاضتسملا VMs نع رظنلا ضغب عئاش مسق اذه يف ةروكذملا تاوطخلا .ةبسوحلا

## تامدخلا ةمئاق نم ةبسوحلا ةدقع فذح

:تامدخلا ةمئاق نم **ةبسوحل**ا ةمدخ فذح

| 138 | nova-compute | pod2-stack-compute-3.localdomain | AZ-aaa | enabled | up | 2018-06-21T15:05:37.000000 |

### <ID <ةمدخلا فذح ةبسوح حوتفم سدكم

[stack@director ~]\$ openstack compute service delete 138

### تانورتنلا لماوع فذح

:ةبسوحلا مداخل حوتفملا vSwitch لماعو نرتقملا ميدقلا تانورتنلا لماع فذحا

[stack@director ~]\$ openstack network agent list | grep compute-3

| 3b37fa1d-01d4-404a-886f-ff68cec1ccb9 | Open vSwitch agent | pod2-stack-compute-3.localdomain | None | True | UP | neutron-openvswitch-agent |

#### <ID <OpenStack ةكبش ليمع فذح

[stack@director ~]\$ openstack network agent delete 3b37fa1d-01d4-404a-886f-ff68cec1ccb9

### ةيمكهتلا تانايبلا ةدعاق نم فذح

:اهنم ققحتلاو ةيمكهتلا تانايبلا ةدعاق نم ةدقع فذح

## GREP ل ةيضارتفالا ةزهجألا بقارم | <ةدقعلا-ةبسوح> افون ضرعم

```
[root@director ~]# source stackrc
[root@director ~]# nova show pod2-stack-compute-4 | grep hypervisor
| OS-EXT-SRV-ATTR:hypervisor_hostname | 7439ea6c-3a88-47c2-9ff5-0a4f24647444
```
#### Ironic Node-delete <ID>

[stack@director ~]\$ ironic node-delete 7439ea6c-3a88-47c2-9ff5-0a4f24647444 [stack@director ~]\$ ironic node-list .ةفورعملا ريغ دقعلا ةمئاق يف نآلا اهفذح مت يتلا ةدقعلا جاردإ مدع بجي

## Overcloud نم فذح

وه امك تايوتحملاب delete\_node.sh مساب يصن جمانرب فـلم ءاشنإب مق 1. ةوطخلا يصنلا جمانرب لا يف مدختست يت ل اهسفن يه ةروكذمل بـل|وقل| نأ نم دكأت حضوم : سدكملا رشنل مدختسملا deploy.sh

#### delete\_node.sh

openstack overcloud node delete --templates -e /usr/share/openstack-tripleo-heattemplates/environments/puppet-pacemaker.yaml -e /usr/share/openstack-tripleo-heattemplates/environments/network-isolation.yaml -e /usr/share/openstack-tripleo-heattemplates/environments/storage-environment.yaml -e /usr/share/openstack-tripleo-heattemplates/environments/neutron-sriov.yaml -e /home/stack/custom-templates/network.yaml -e /home/stack/custom-templates/ceph.yaml -e /home/stack/custom-templates/compute.yaml -e /home/stack/custom-templates/layout.yaml -e /home/stack/custom-templates/layout.yaml --stack <stack-name> <UUID>

[stack@director ~]\$ source stackrc [stack@director ~]\$ /bin/sh delete\_node.sh + openstack overcloud node delete --templates -e /usr/share/openstack-tripleo-heattemplates/environments/puppet-pacemaker.yaml -e /usr/share/openstack-tripleo-heattemplates/environments/network-isolation.yaml -e /usr/share/openstack-tripleo-heattemplates/environments/storage-environment.yaml -e /usr/share/openstack-tripleo-heattemplates/environments/neutron-sriov.yaml -e /home/stack/custom-templates/network.yaml -e /home/stack/custom-templates/ceph.yaml -e /home/stack/custom-templates/compute.yaml -e /home/stack/custom-templates/layout.yaml -e /home/stack/custom-templates/layout.yaml --stack pod2-stack 7439ea6c-3a88-47c2-9ff5-0a4f24647444 Deleting the following nodes from stack pod2-stack: - 7439ea6c-3a88-47c2-9ff5-0a4f24647444 Started Mistral Workflow. Execution ID: 4ab4508a-c1d5-4e48-9b95-ad9a5baa20ae real 0m52.078s user 0m0.383s

sys 0m0.086s :لامتكالا ةلاح ىلإ OpenStack سدكم ةيلمع لقن متي ىتح رظتنا 2. ةوطخلا

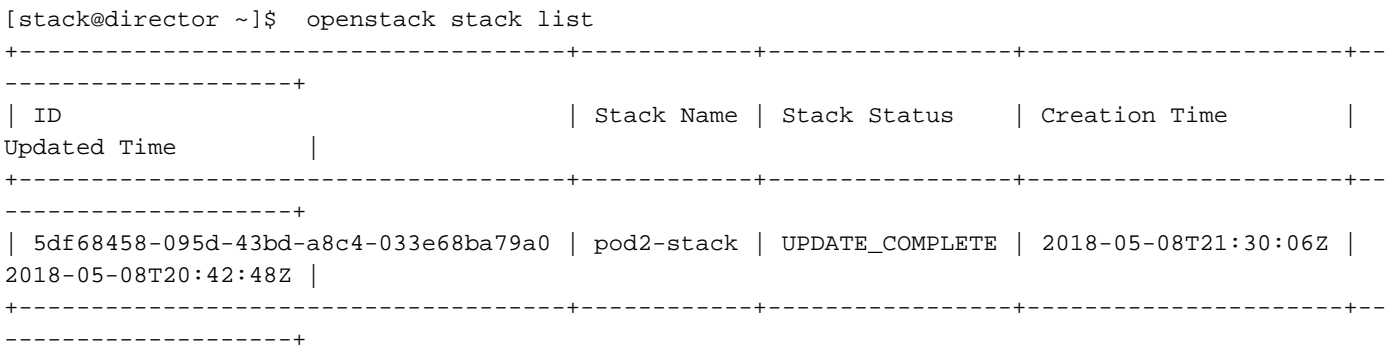

## ةديدجلا ةبسوحلا ةدقع تيبثت

نم يلوألا دادعإلا تاوطخو ديدج 4M 240C UCS مداخ تيبثتب ةصاخلا تاوطخلا ىلإ عوجرلا نكمي [4M 240C UCS Cisco مداخ تيبثتو ةمدخ ليلد](/content/en/us/td/docs/unified_computing/ucs/c/hw/C240M4/install/C240M4/install.html)

مداخلاك ةلصلا تاذ تاحتفلا يف ةتباثلا صارقألا جاردإب مق ،مداخلا تيبثت دعب 1. ةوطخلا .ميدقلI

.IP CIMC مادختساب مداخلا ىلإ لوخدلا ليجست 2. ةوطخلا

ىصوملا رادصإلا عم ةقفاوتم ةتباثلا جماربلا نكت مل اذإ BIOS ةيقرت ءارجإب مق 3. ةوطخلا [بكرملا مداخلل BIOS ةيقرت ليلد](/content/en/us/td/docs/unified_computing/ucs/c/sw/bios/b_Upgrading_BIOS_Firmware.html) :انه BIOS ةيقرت تاوطخ حيضوت مت .اقباس مدختسملا هب [ىلع لماح Cisco UCS C-Series](/content/en/us/td/docs/unified_computing/ucs/c/sw/bios/b_Upgrading_BIOS_Firmware.html)

كنكمي ،**ةنوكم ريغ ةديج** دعت يتلI ،ةيداملI صارقألI تاكرحم ةلاح نم ققحتلل 4. ةوطخلI تامولعم < Cisco 12G SAS (slot-HBA) ملاحتال القدحو < ني زختال علىإ لقنت لا . ةيداملا صارقألا كرحم

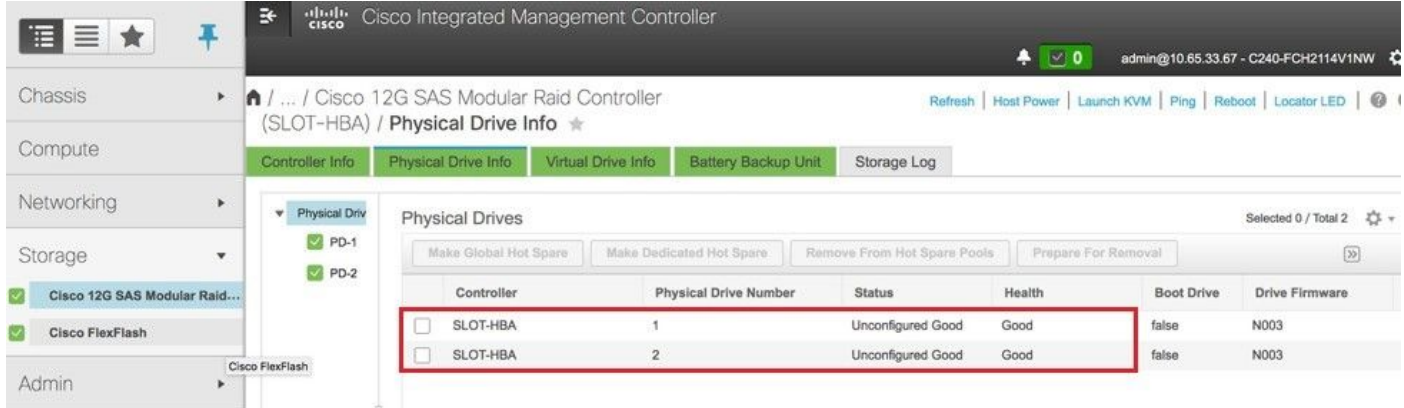

مكحتلا ةدحوب ةدوزملا ةيداملا صارقالا تاكرحم نم يضارتفا صارقا كرحم ءاشنإل .5 ةوطخلا -RAID I قيطمنل RAID مكحتلI قدحو < ني زختلI علايا لـقتنا 1، كوتسملI RAID I<br>HBA) > ملاحتلI من معالم من المعالم المن المن المعالم المعالم لوست إليه من المعام من المعالم .ةمدختسملا

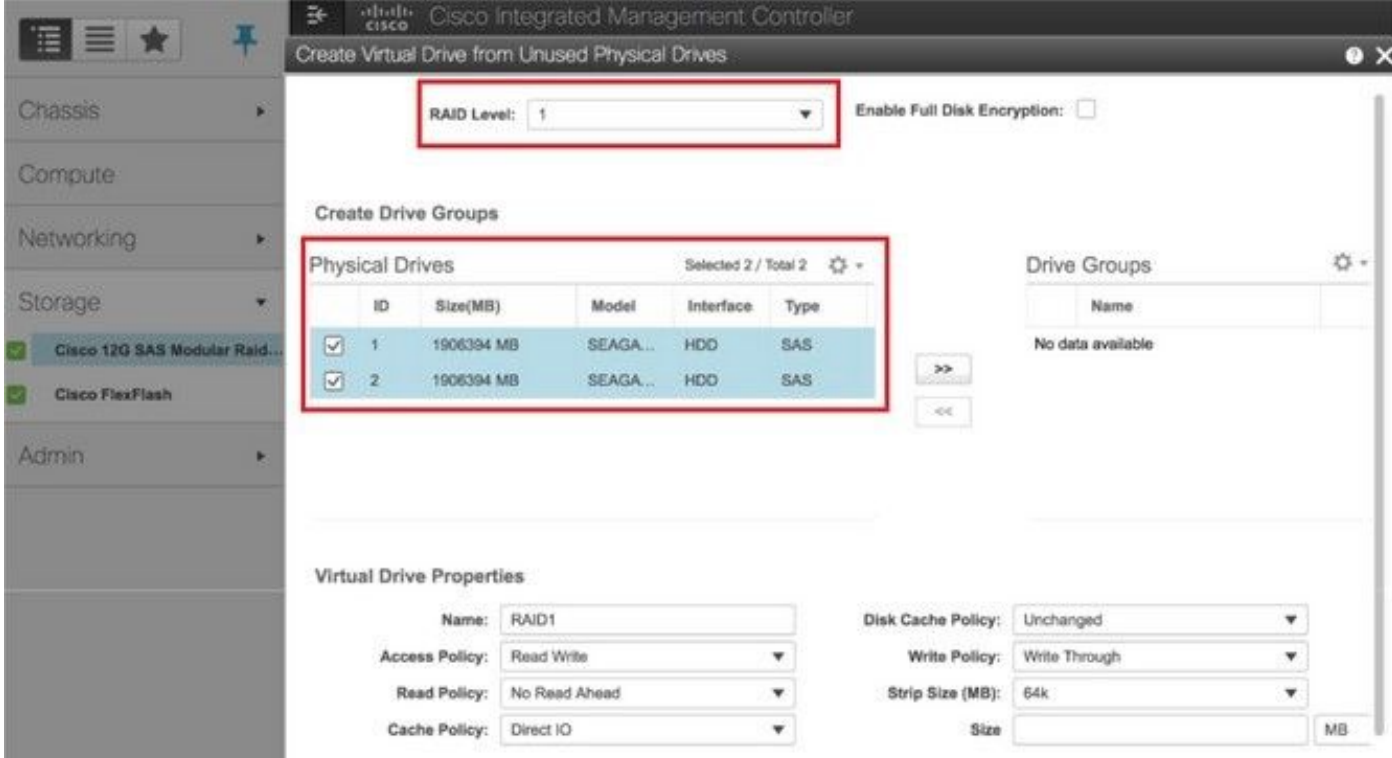

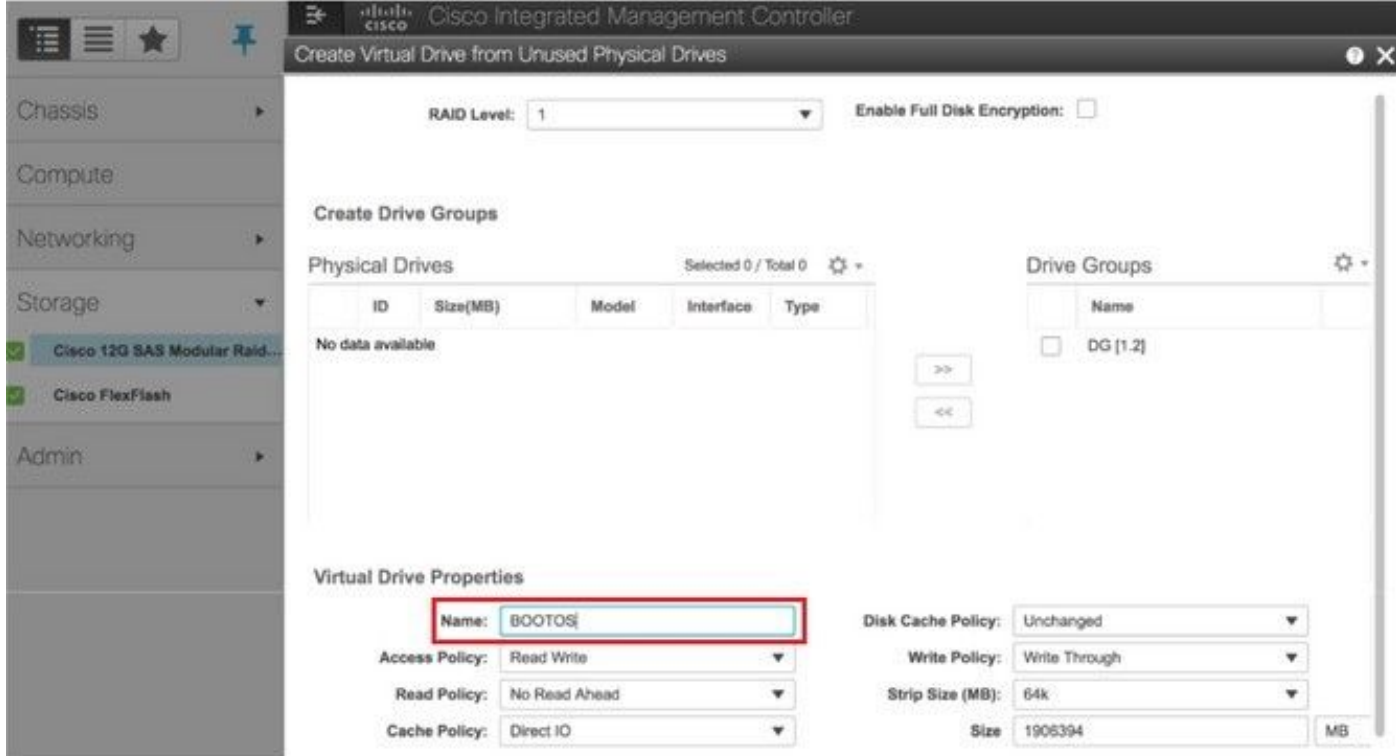

وه امك ،**ديەمت صارقأ ك<sub>ا</sub>حمك ةعومجملا** نيوكتب مقو (VD) دروملا ةئف فرعم ددح .6 ةوطخلا<br>قروصلا يف حضوم.

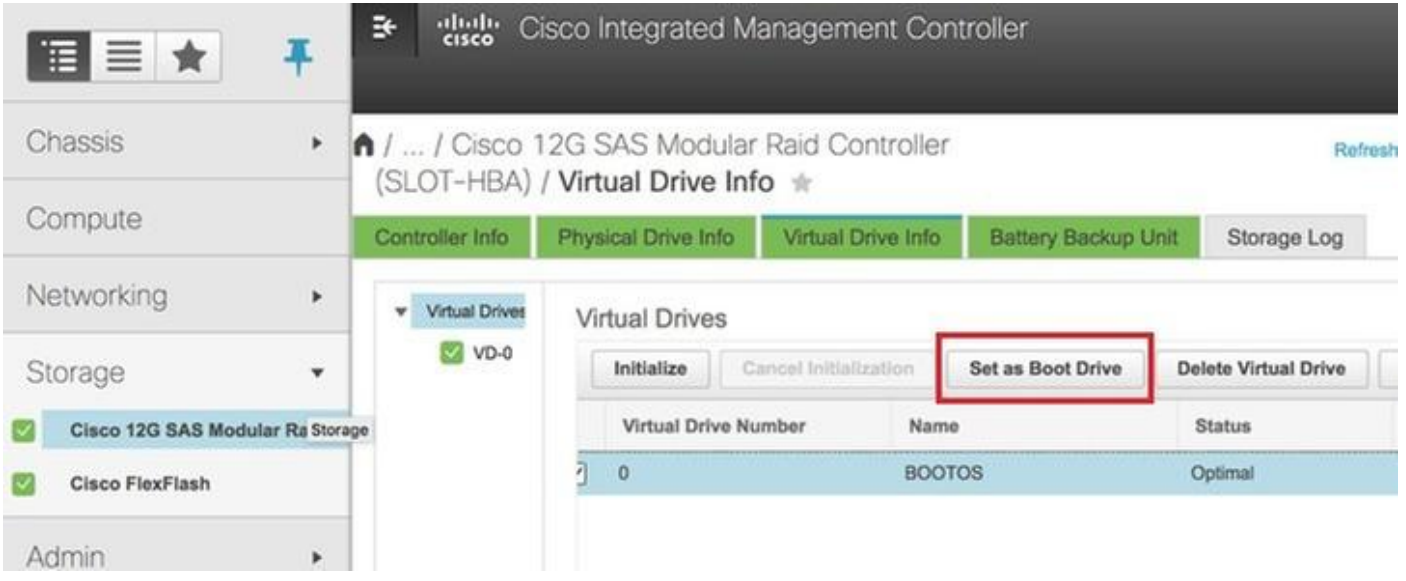

امك ،لاصتالا تامدخ < تالاصتالا تامدخ < Admin ىلإ لقتنا ،LAN ربع IPMI نيكمتل 7. ةوطخلا .ةروصلا يف حضوم وه

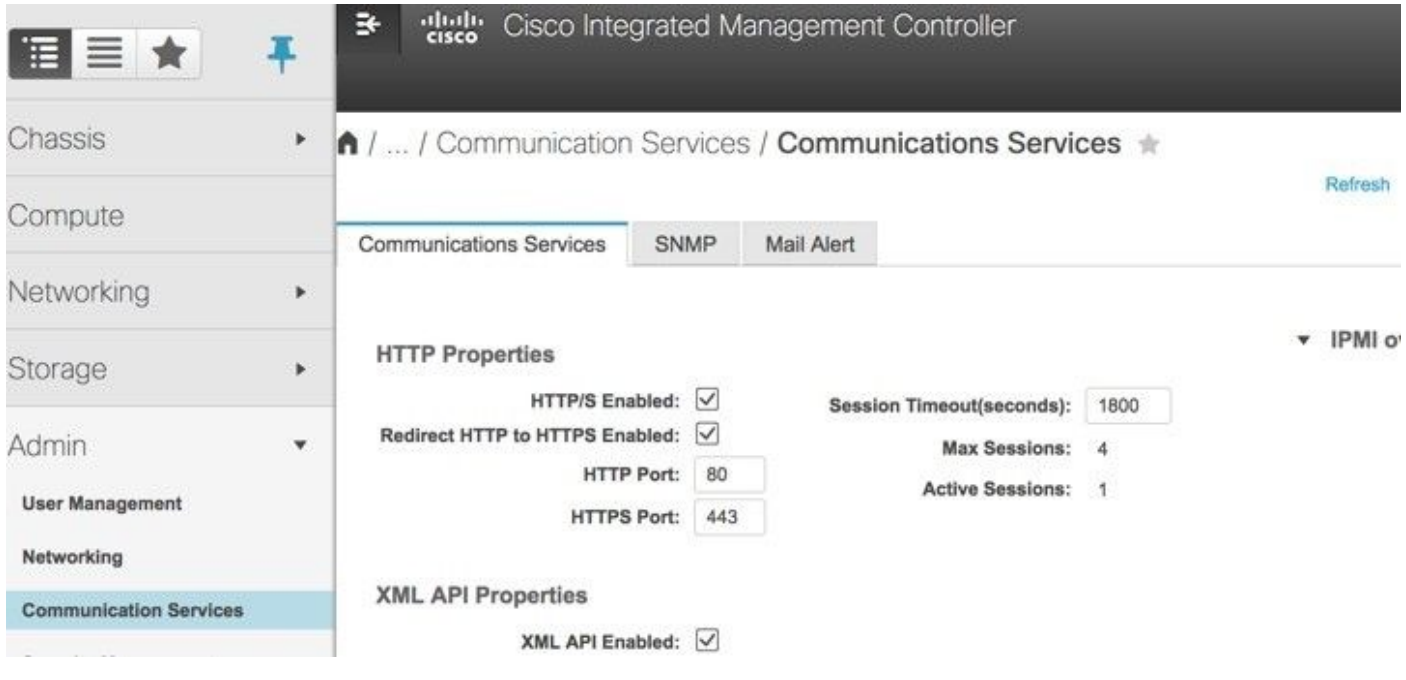

< BIOS > ةبسوحلا ىلإ لقتنا ،HyperThreading ايجولونكت لمع ليطعت لجأ نم 8. ةوطخلا .جلاعملا نيوكت < مدقتم < BIOS نيوكت

مسقلا اذه يف ةروكذملا نيوكتلا تاوطخو انه ةحضوملا ةروصلا طبترت :**ةظحالم** لمعت تنك اذإ ةفيفط تافالتخإ كانه نوكت دقو ،تباثلا جمانربلا نم (e3(3.0 رادصإلاب .ىرخأ تارادصإ ىلع

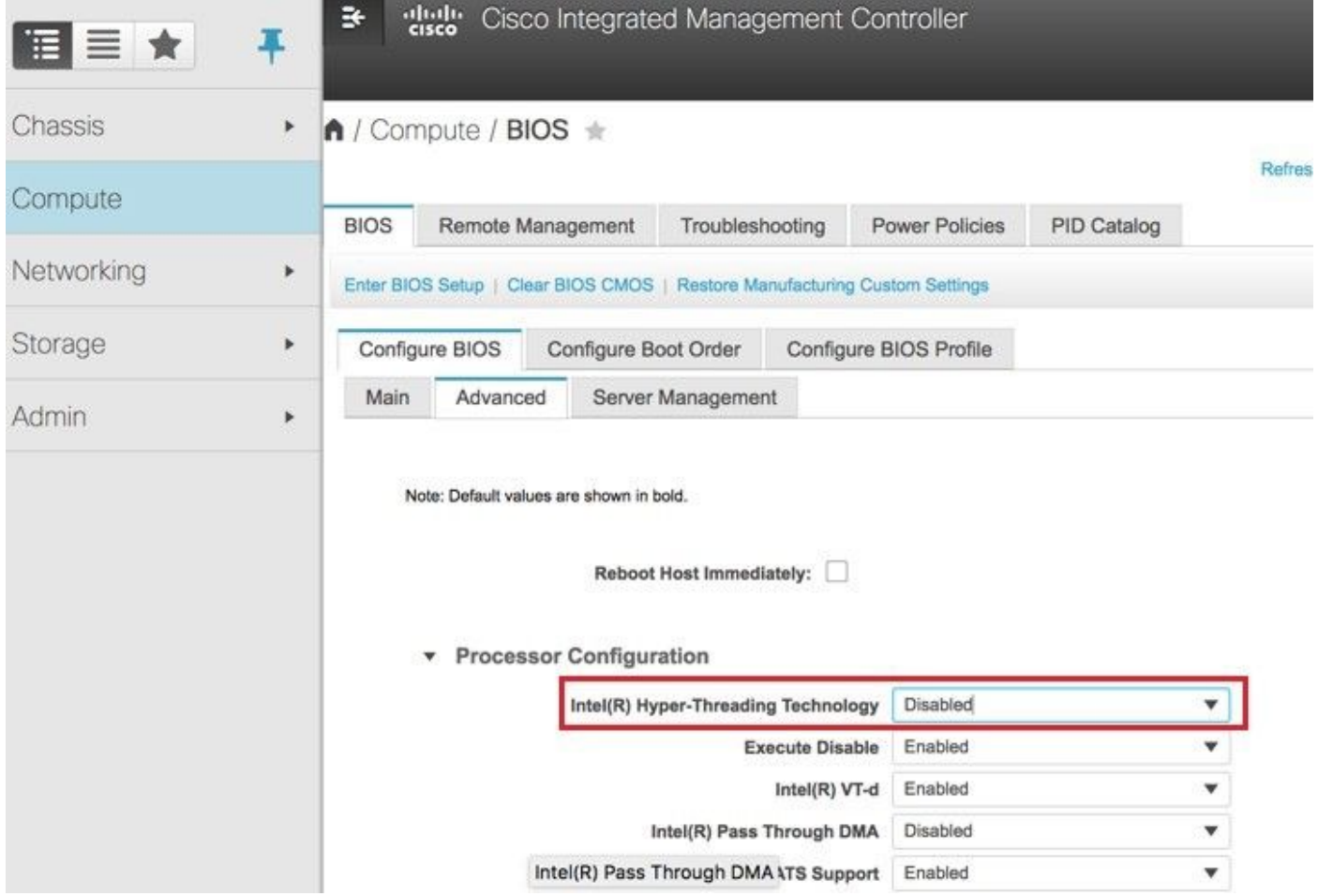

# OverCloud ىلإ ةديدجلا ةبسوحلا ةدقع ةفاضإ

ةدقع لٻق نم فاضتسملا VM نع رظنلا ضغب ةماع مسقلا اذه يف ةروكذملا تاوطخلI .ةبسوحلا

فـلـتخم سرهفـب **ةبسوح مداخ** ةفـاضإ .1 ةوطخلI

.هتفاضإ متتس يذل| ديدجل| **رتويبمكل|** مداخ ليصافت عم add\_node.json فلم ءاشنإب مق ةدايز ،ةداعَلا يف .لَبَق نم دَيَدجلا **رتوَي بُمكل**ا مداخبُ صَاخِلا سَرْهفـلا مقر مادختسإ مدع نم دكأت .ةيلات **ةبسوح** ةميق ىلءأ

-Compute ءاشنإ مت ،يلاتلابو ،17-Compute وه قباس ىوتسم ىلعأ ناك ،لاثملا ليبس ىلع<br>18 ماظن قلاح يف 18

.json ةغيص كرابتءا يف عض :**ةظحالم** 

```
[stack@director ~]$ cat add_node.json 
{
     "nodes":[
          {
              "mac":[
                  "<MAC_ADDRESS>"
              ],
              "capabilities": "node:compute-18,boot_option:local",
              "cpu":"24",
```

```
 "memory":"256000",
              "disk":"3000",
              "arch":"x86_64",
              "pm_type":"pxe_ipmitool",
              "pm_user":"admin",
              "pm_password":"<PASSWORD>",
              "pm_addr":"192.100.0.5"
         }
     ]
}
.json فالم داريتسإ .2 ةوطخلI
```
[stack@director ~]\$ openstack baremetal import --json add\_node.json Started Mistral Workflow. Execution ID: 78f3b22c-5c11-4d08-a00f-8553b09f497d Successfully registered node UUID 7eddfa87-6ae6-4308-b1d2-78c98689a56e Started Mistral Workflow. Execution ID: 33a68c16-c6fd-4f2a-9df9-926545f2127e Successfully set all nodes to available.

### ةوطخلا نم هتظحالم تمت يذلا UUID مادختساب ةدقعلا لاخدإ ليغشتب مق 3. ةوطخلا .ةقباسلا

```
[stack@director ~]$ openstack baremetal node manage 7eddfa87-6ae6-4308-b1d2-78c98689a56e
[stack@director ~]$ ironic node-list |grep 7eddfa87
| 7eddfa87-6ae6-4308-b1d2-78c98689a56e | None | None | power off
 | manageable | False
[stack@director ~]$ openstack overcloud node introspect 7eddfa87-6ae6-4308-b1d2-78c98689a56e --
provide
Started Mistral Workflow. Execution ID: e320298a-6562-42e3-8ba6-5ce6d8524e5c
Waiting for introspection to finish...
Successfully introspected all nodes.
Introspection completed.
Started Mistral Workflow. Execution ID: c4a90d7b-ebf2-4fcb-96bf-e3168aa69dc9
Successfully set all nodes to available.
[stack@director ~]$ ironic node-list |grep available
| 7eddfa87-6ae6-4308-b1d2-78c98689a56e | None | None | power off
  | available | False
رشنل اقبسم همادختسإ مت يذل deploy.sh يصنلا جمانربلا ليغشتب مق .4 ةوطخلا
:ةدئازلا تاكبشلا سدكم ىلإ ديدجلا رتويبمكلا ةفاضإل ،سدكملا
[stack@director ~]$ ./deploy.sh
++ openstack overcloud deploy --templates -r /home/stack/custom-templates/custom-roles.yaml -e
/usr/share/openstack-tripleo-heat-templates/environments/puppet-pacemaker.yaml -e
/usr/share/openstack-tripleo-heat-templates/environments/network-isolation.yaml -e
/usr/share/openstack-tripleo-heat-templates/environments/storage-environment.yaml -e
/usr/share/openstack-tripleo-heat-templates/environments/neutron-sriov.yaml -e
/home/stack/custom-templates/network.yaml -e /home/stack/custom-templates/ceph.yaml -e
/home/stack/custom-templates/compute.yaml -e /home/stack/custom-templates/layout.yaml --stack
ADN-ultram --debug --log-file overcloudDeploy_11_06_17__16_39_26.log --ntp-server 172.24.167.109
--neutron-flat-networks phys_pcie1_0,phys_pcie1_1,phys_pcie4_0,phys_pcie4_1 --neutron-network-
vlan-ranges datacentre:1001:1050 --neutron-disable-tunneling --verbose --timeout 180
…
Starting new HTTP connection (1): 192.200.0.1
"POST /v2/action_executions HTTP/1.1" 201 1695
HTTP POST http://192.200.0.1:8989/v2/action_executions 201
Overcloud Endpoint: http://10.1.2.5:5000/v2.0
```
Overcloud Deployed clean\_up DeployOvercloud: END return value: 0

real 38m38.971s user 0m3.605s sys 0m0.466s

.OpenStack سدكم ةلاح لامتكا ىتح رظتنا 5. ةوطخلا

```
[stack@director ~]$ openstack stack list
   +--------------------------------------+------------+-----------------+----------------------+--
   --------------------+
| ID | Stack Name | Stack Status | Creation Time | |
Updated Time |
+--------------------------------------+------------+-----------------+----------------------+--
--------------------+
| 5df68458-095d-43bd-a8c4-033e68ba79a0 | ADN-ultram | UPDATE_COMPLETE | 2017-11-02T21:30:06Z |
2017-11-06T21:40:58Z |
+--------------------------------------+------------+-----------------+----------------------+--
--------------------+
```
."طشن" ةل!حلا يف ةديدجلا **رتويبمكل|** ةدقع نأ نم ققحت .6 ةوطخل|

```
[root@director ~]# nova list | grep pod2-stack-compute-4
| 5dbac94d-19b9-493e-a366-1e2e2e5e34c5 | pod2-stack-compute-4 | ACTIVE | - |
Running | ctlplane=192.200.0.116 |
```
## ةيضارتفالا ةزهجألا ةداعتسإ

## Snapshot لالخ نم ليثم دادرتسإ

:دادرتسالا ةيلمع

.ةقباسلا تاوطخلا يف ةطقللا ذخأ عم قباسلا ليثملا رشن ةداعإ نكمملا نم

يت لا OSPD ةدقعب ل|صتال|ب مق ،ةقب|س VM ةطقل رفوت مدع ةل|ح يف .[يرايتخإ] 1 ةوطخل| OSPD ةدقع ىلإ ىرخأ ةرم يطايتحالا خسنلا ءارجإب مقو ةيطايتحالا ةخسنلا لاسرإ اهيف مت ةيلصألا ةصاخلا اهب. نم لالخ SFTP [root@x.x.x.x](mailto:root@x.x.x.x) ثيح لثمي x.x.x.x ناونع IP صاخلا ب OSPD .tmp/ ليلد يف ةطقلJلI فـلم ظفحا .يلصألI

.ليثمل رشن ةداعإ متي ثيح OSPD ةدقعب ل|صتال| .2 ةوطخل|

```
Last login: Wed May 9 06:42:27 2018 from 10.169.119.213
[root@daucs01-cspd] \sim]#
```
:يلاتلا رمألا مادختساب ةئيبلا تاريغتم ردصم

# source /home/stack/pod1-stackrc-Core-CPAR

مدختسأ .وحنلI اذه ىلء قفألI ىلإ اهليمحتل يرورض ةروصك ةطقللI مادختسال 3. ةوطخلI

#glance image-create -- AAA-CPAR-Date-snapshot.qcow2 --container-format bare --disk-format qcow2 --name AAA-CPAR-Date-snapshot

## . قفألا يف ةيلمعلا ةيؤر نكميو

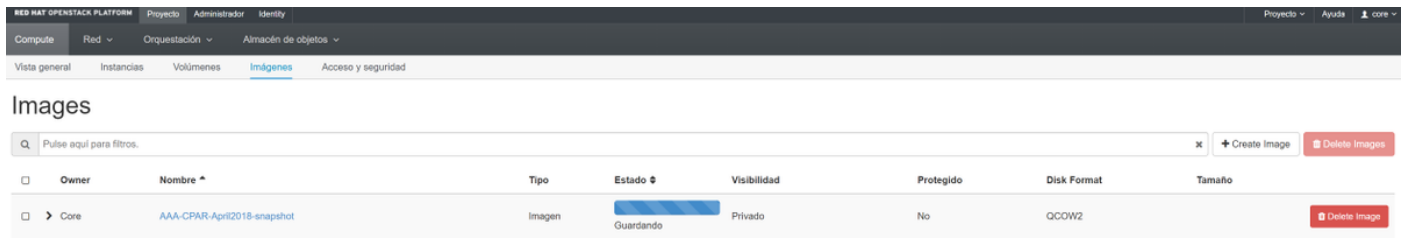

### حضوم وه امك ،**ليثملا ليغشت** ىلع رقناو **تاليثم < عورشم** ىلإ لقتنا ،قفألا يف 4. ةوطخلا .ةروصلا يف

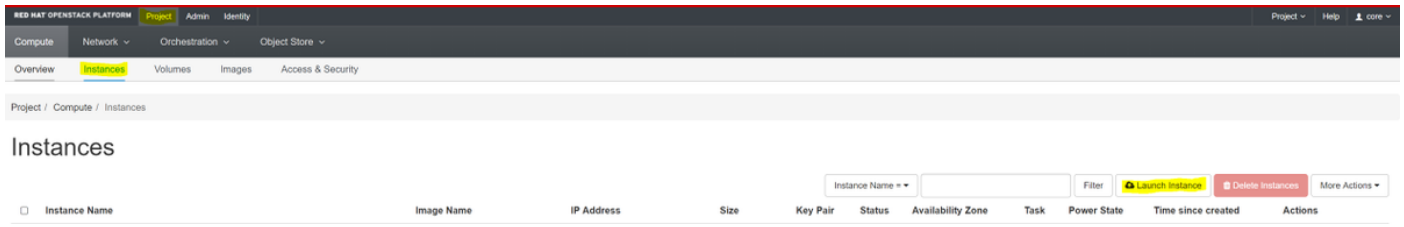

## .ةروصلا يف حضوم وه امك ،**رفوتلا ةقطنم** رتخاو **ليثملا مسا** لخدأ .5 ةوطخلا

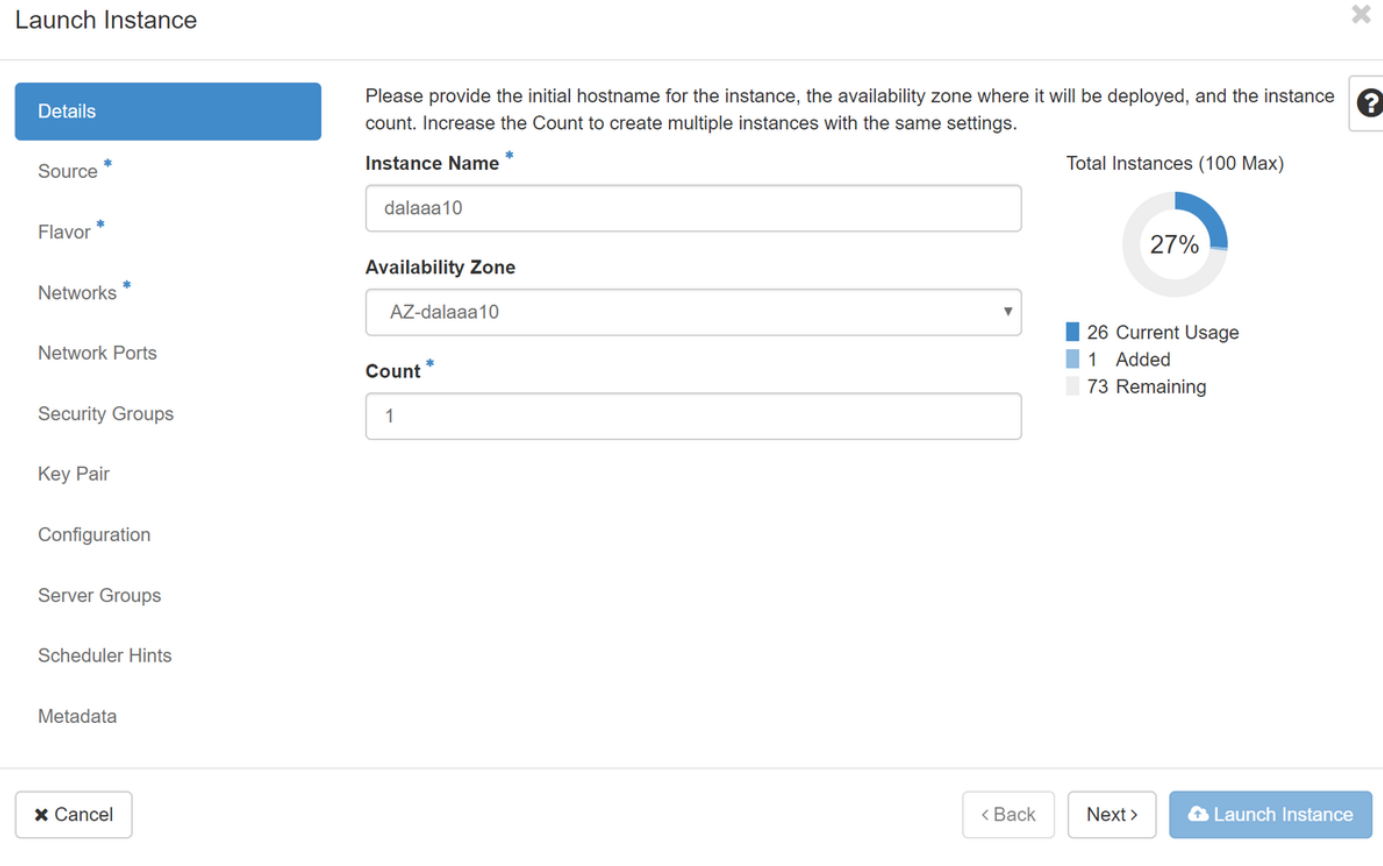

ردصم ديدحت ةمئاق يف .ليثملا ءاشنإل ةروصلا رتخأ ،ردصملI ةحفص يف .6 ةوطخلI اق بسم اهلي محت مت يتلا ةروصلاً رتخأ ،انه روصلاب ةمئاق ضرع متي ،ةروصلا ً ددح **ديءَمت** ال .عيقوت + قوف رقنلا دنع

#### Launch Instance

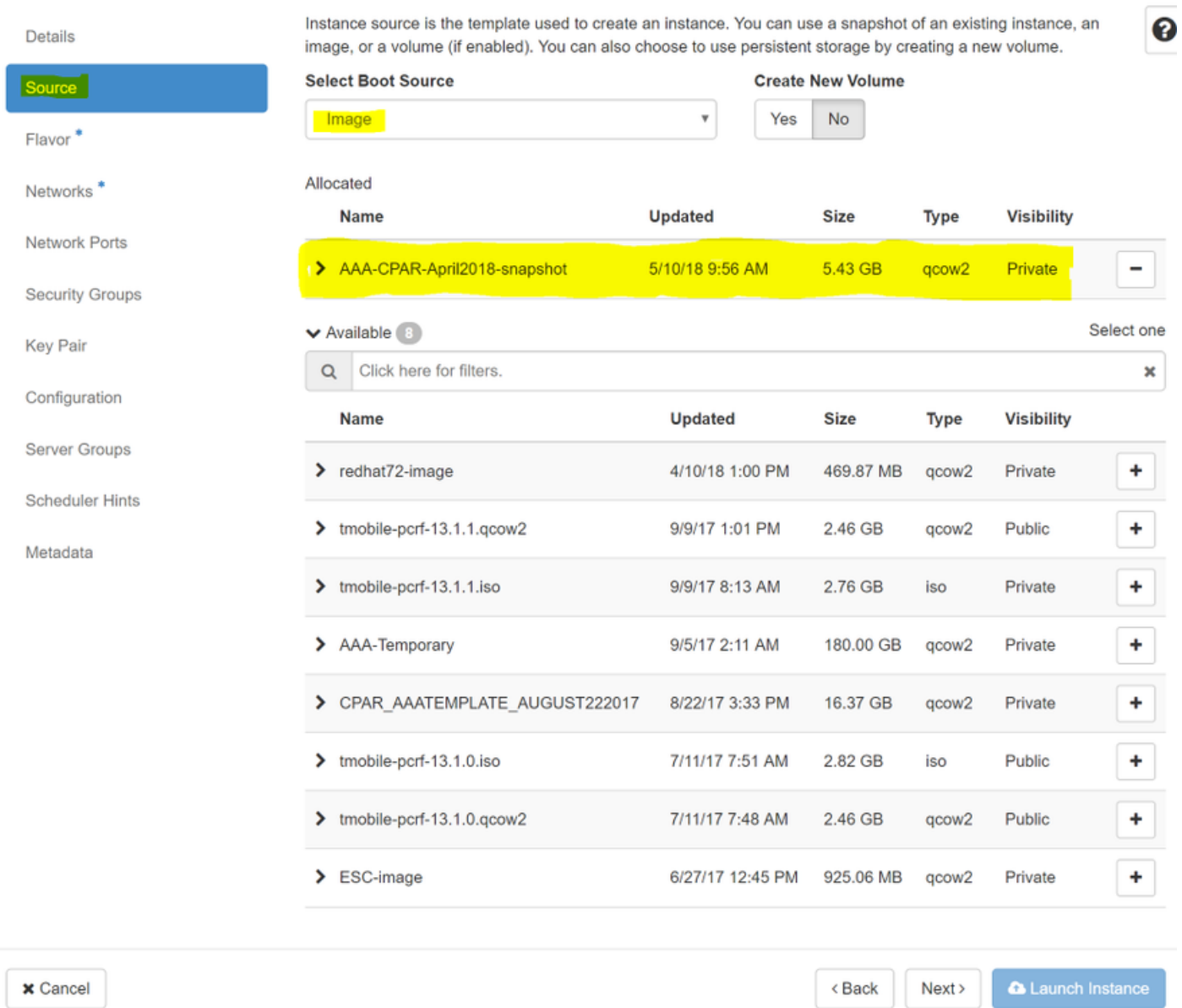

يف حضوم وه امك ،ةمالء + قوف رقنت تنأو AAA ةەكن رتخأ ،**ةەكنل**ا ةحفص يف .7 ةوطخلا<br>قروصلا

#### Launch Instance

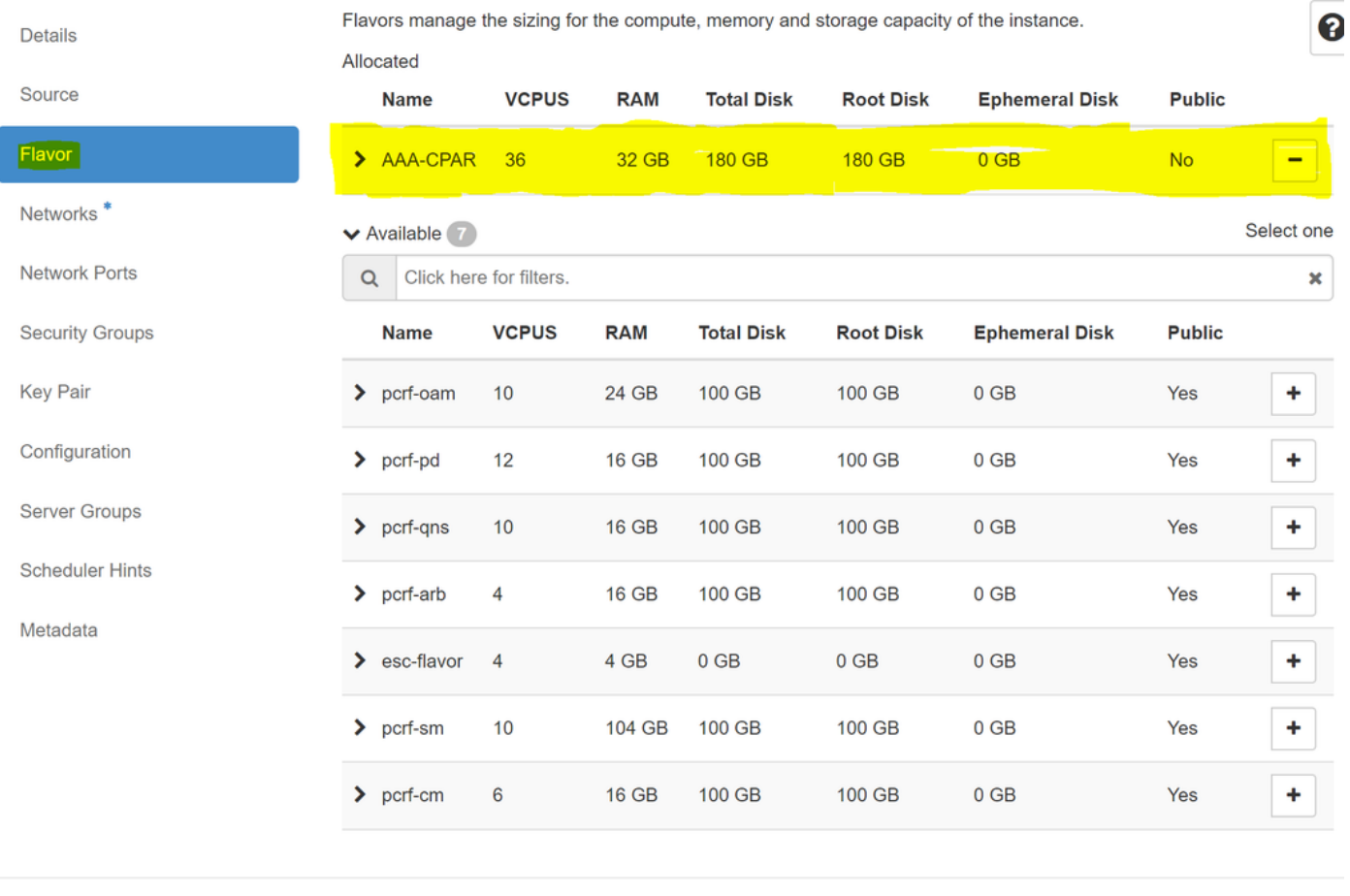

 $\times$  Cancel

 $\triangle$  Back  $Next$  A Launch Instance

ليثمرلا اهجاتحي يتال تاكبشلا رتخاو **تاكبشلا ب**يوبتال قمالع ىل| لقتنا نآلا .8 ةوطخل|<br>**-رطقل| فصن ،1 عيزوتالل لب|قل|-رطقل|** ددح ،ةل|حل| هذه يف .عيقوت + قوف رقنل| دنع<br>قروصل| عضوم وه امك ،ht**1-mgm**t و **routable1** 

#### Launch Instance

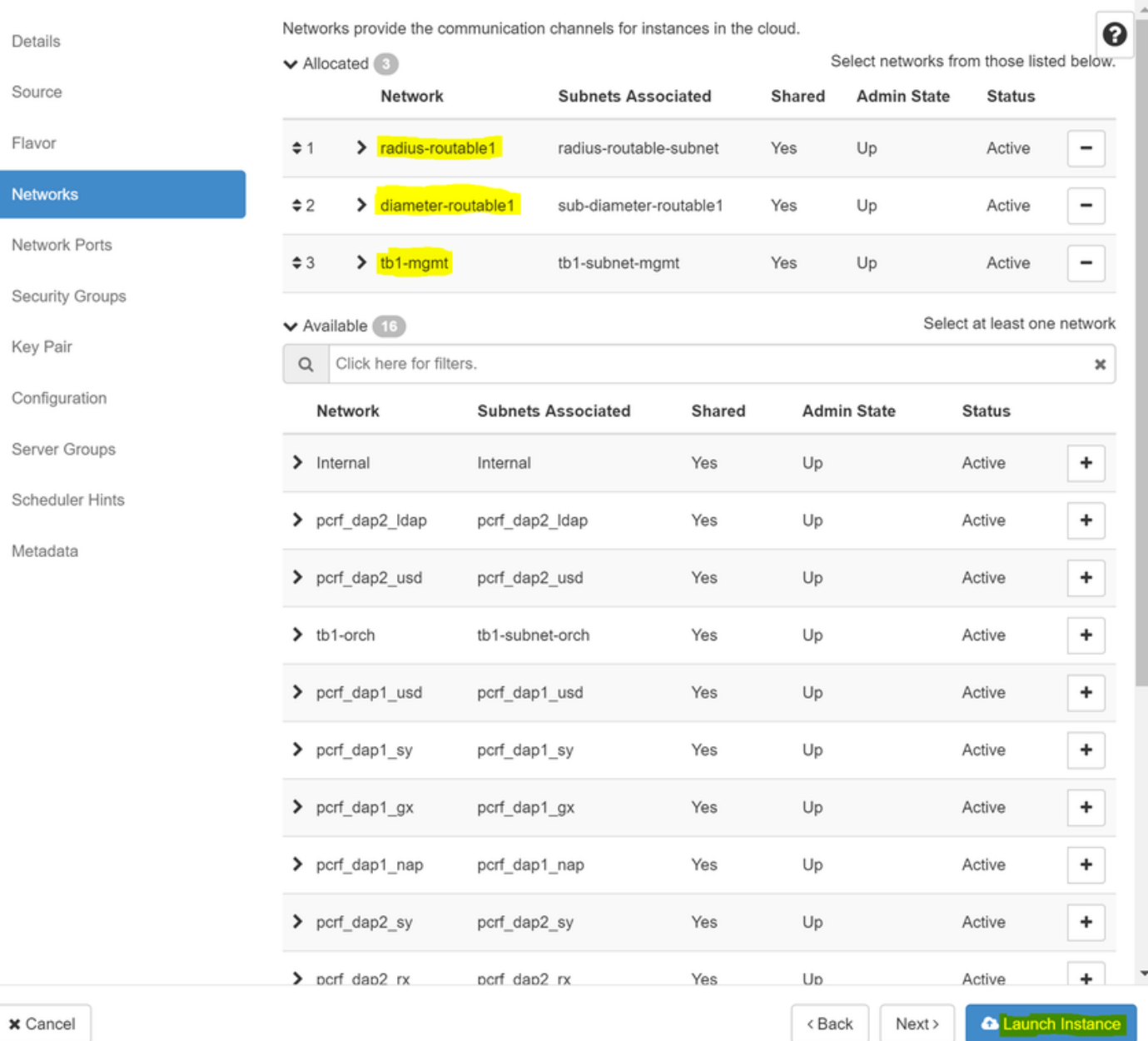

## :قفأل| يف م‹قتل| ةبقارم نكمي .هئاشنإل "ليغشتل| ءدب" ليثم قوف رقنا .9 ةوطخل|

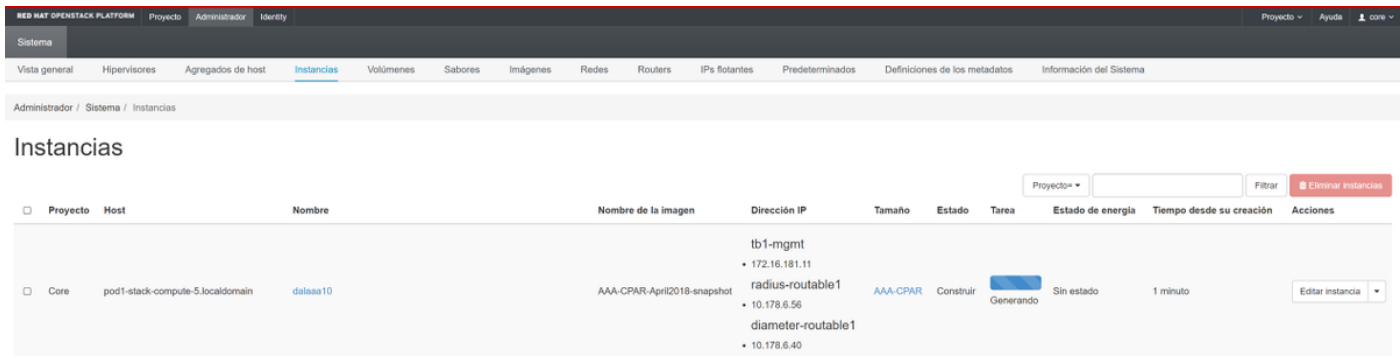

.مادخت سالل زهاجو لءاكلاب ليثملا رشن متيس ،ةليلق قئاقد دعب

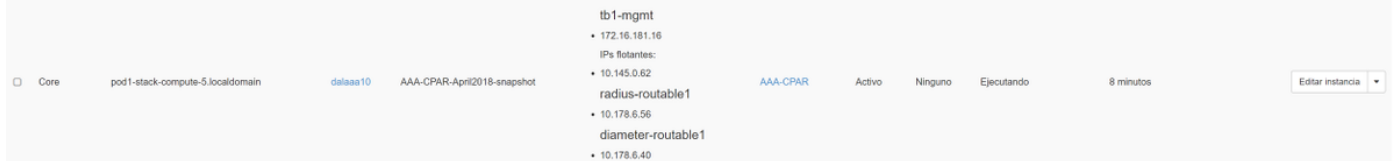

## هنييعتو مئاع IP ناونع ءاشنإ

ةينب جراخ نم هيلإ لوصولا نكمي هنأ ينعي امم ،هيجوتلل لباق ناونع وه مئاعلا IP ناونع .ةكبشلا نم ىرخألا دقعلاب لاصتالا ىلع رداق هنأو ،Ultra M/OpenStack

.ةكرحتملا IP نيوانع < Admin ىلإ لقتنا ،top Horizon ةمئاق يف 1. ةوطخلا

.عورشملل IP صيصخت رزلا قوف رقنا 2. ةوطخلا

،ديدجلا مئاعلا IP هيلإ يمتني يذلا عمجتلا ددح مئاعلا IP صيصخت ةذفان يف 3. ةوطخلا .هسفن ديدجلا مئاعلIP اناونعو ،هيف هنييءت متيس يذلا عورشملI

:لاثملا ليبس ىلع

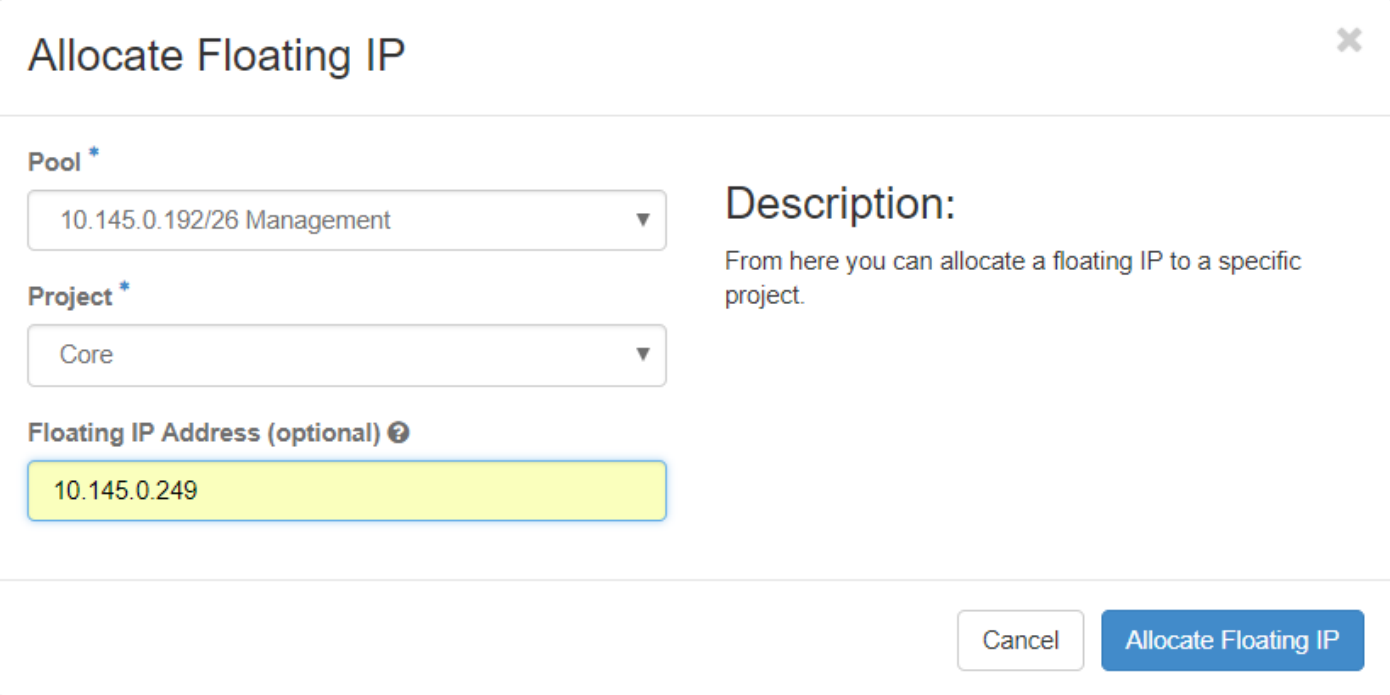

.مئاعلا IP صيصخت رز قوف رقنا 4. ةوطخلا

.**تاليثم < عورشم** ىلإ لقتنا ،قفألI ىلعأ ةمئاق يف .5 ةوطخلI

بجي ،**ةطقل ءاشنإ** رز يف لفسأل ريشي يذل| مەسل| ىلع رقن| ،**ءارج|ل|** دوم|ع يف .6 ةوطخل| .مئاعلا IP نارقإ رايخ ددح .ةمئاق ضرع

ةهجاو رتخاو ،**IP ناونع** لقح يف همادختسإ بولطملا قفاوتملا مئاعلا IP ناونع ددح .7 ةوطخلا ذفنملا يف اذه مئاعلا IP نييعت متيس ثيح ديدجلا ليثملا نم (0eth (ةقباطملا ةرادإلا .ءارجإلI اذه ىلع لاثمك ةيلاتلI ةروصلI ىلإ عوجرلI ىجري .**هنارتقI دارملI** 

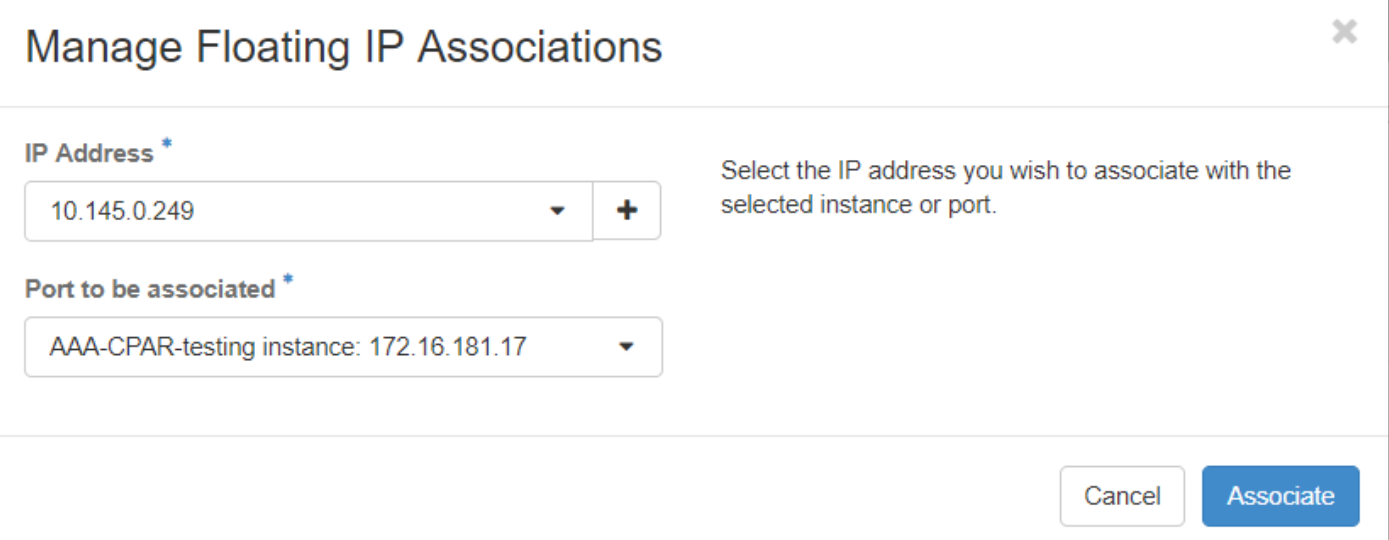

**.نارتقا** ىلع رقنا .8 ةوطخلا

## SSH نيكمت

.**تاليثم < عورشم** ىلإ لقتنا ،قفألا ىلعأ ةمئاق يف 1. ةوطخلا

.ديدج ليثم Lunch مسقلا يف هؤاشنإ مت يذلا VM/ليثملا مسا قوف رقنا 2. ةوطخلا

.VM لا نم CLI ضرعي اذه .مكحتلا ةدحو بيوبتلا ةمالع قوف رقنا 3. ةوطخلا

:ةبسانملا لوخدلا ليجست دامتعا تانايب لخدأ ،(CLI (رماوألا رطس ةهجاو ضرع درجمب 4. ةوطخلا

رذجلا :مدختسملا مسا

123Cisco :رورملا ةملك

Red Hat Enterprise Linux Server 7.0 (Maipo) Kernel 3.10.0-514.el7.x86\_64 on an x86\_64

aaa-cpar-testing-instance login: root Password: Last login: Thu Jun 29 12:59:59 from 5.232.63.159 Iroot@aaa-cpar-testing-instance "]#

.SSH نيوكت ريرحتل **vi /etc/ssh/ssh\_**config رمألI لخدأ (CLI) رماوألI رطس ةهجاو يف 5. ةوطخلI

مسقلا نع ثحبا مث .فلملا ريرحتل i ىلع طغضا ،SSH نيوكت فلم حتف درجمب 6. ةوطخلا ةملك ةقداصم ىلإ no رورملا ةملك ةقداصم نم لوألا رطسلا رييغتب مقو هاندأ حضوملا .معن رورملا

# To disable tunneled clear text passwords, change to no here! PasswordAuthentication yes #PermitEmptyPasswords no PasswordAuthentication no

.config\_sshD فلم تارييغت ظفحل !wq: لخدأو ESC ىلع طغضا 7. ةوطخلا

.رماوألا ةمدخ ليغشت ةداعإ ليءشتب مق .8 ةوطخلا

```
[root@aaa-cpar-testing-instance ssh]# service sshd restart
Redirecting to /bin/systemctl restart sshd.service
[root@aaa-cpar-testing-instance_ssh]#
```
ليمع يأ حتفا ،حيحص لكشب اهقيبطت مت يتلا SSH نيوكت تارييغت رابتخال 9. ةوطخلا ليثملل هنييعت مت يذلا مئاعلا IP ناونع مادختساب دعب نع نمآ لاصتا ءاشنإ لواحو SSH .مدختسملا **رذجو** (10.145.0.249 يأ)

```
[2017-07-13 12:12.09]
[dieaguil.DIEAGUIL-CWRQ7] > ssh root@10.145.0.249
Warning: Permanently added '10.145.0.249' (RSA) to the list of known hosts
root@10.145.0.249's password:
X11 forwarding request failed on channel 0
Last login: Thu Jul 13 12:58:18 2017
[root@aaa-cpar-testing-instance ~]#
[root@aaa-cpar-testing-instance ~]#
```
SSH ةسلج ءاشنإ

تيبثت متي ثيح قفاوتملا VM/مداخب صاخلا IP ناونع مادختساب SSH ةسلج حتفا .قي-طتل|

 $[dieaguit.DIEAGUIL-CWRQ7] > sh root@10.145.0.59$ K11 forwarding request failed on channel 0 ast login: Wed Jun 14 17:12:22 2017 from 5.232.63.147 root@dalaaa07 ~]#

### CPAR ليثم ءدب

ىوتسم ةيامح تامدخ ءاشن| ةداعإو طاشن∪ا ل|متكا درجمب ةيل⊔تل| تاوطخل| عابت| يجري .هقالغإ مت يذلا عقوملا يف (CPAR (لوصولا يف مكحتلا

- .Instance Start > Instance > Project ىلإ لقتنا ،قفألا يف ىرخأ ةرم ليجستلل 1.
- :ليغشتلا ديق ةقاطلا ةلاحو ةطشن ليثملا ةلاح نأ نم ققحت 2.

#### Instances

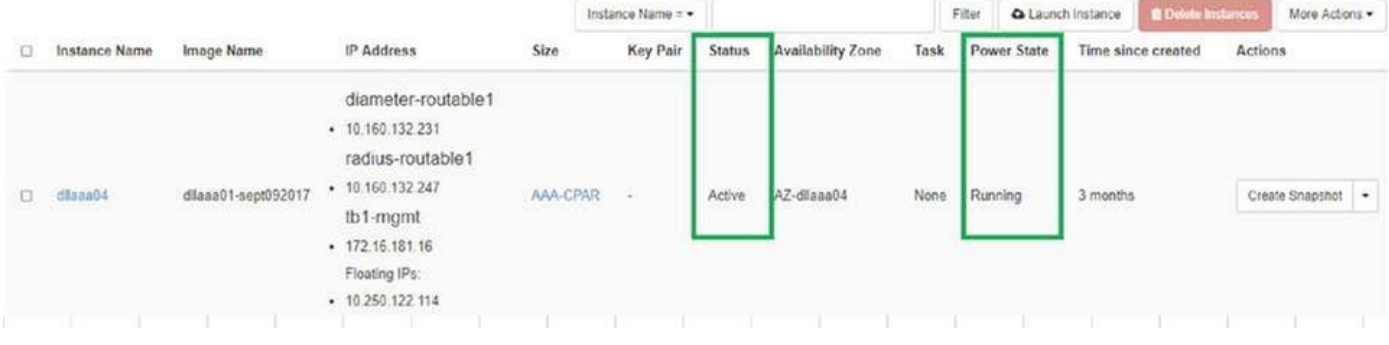

## طاشنلا دعب ام ةحص صحف

.ليغشت لا ماظن يوتسم ىلع opt/ciscoAr/bin/arstatus/ رمأل اذيفنتب مق 1. ةوطخل ا

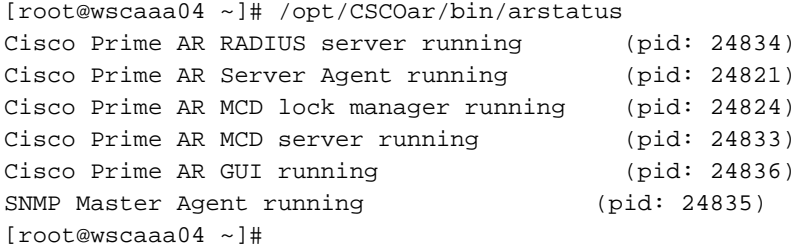

لخدأو ليءثشت ل ماظن يوتسم علء **/opt/ciscoAr/bin/**regcmd/ رمأل اذيفنتب مق .2 ةوطخل ا نم 10 يه (CPAR) ةيزكرملI ةجلIعَملI ةدحو ةيامح ةيامح نأ نم ققحت .لوؤسملI دامتعI تانايب .جرخملا (CPAR) ةيزكرملا ةجلاعملا ةدحوب ةصاخلا (CLI) رماوألا رطس ةهجاوو 10

```
[root@aaa02 logs]# /opt/CSCOar/bin/aregcmd
Cisco Prime Access Registrar 7.3.0.1 Configuration Utility
Copyright (C) 1995-2017 by Cisco Systems, Inc. All rights reserved.
Cluster:
User: admin
Passphrase:
Logging in to localhost
[ //localhost ]
      LicenseInfo = PAR-NG-TPS 7.2(100TPS:)
                   PAR-ADD-TPS 7.2(2000TPS:)
                   PAR-RDDR-TRX 7.2()
                   PAR-HSS 7.2()
    Radius/
    Administrators/
Server 'Radius' is Running, its health is 10 out of 10
--> exit 
.DRA تال|صت| عيمج ءاشن| نم ققحتل|و محشل| رطق | netstat رمأل| ذيفنتب مق3. ةوطخل|
```
نء لقأ ددع ضرع مت اذإ .رطقلا طباور اهيف عقوتي ةئيبل وه هاندأ روكذملا جتانلا .ليلحتال علي التحتي ي المستمر التالي التالي التالي التالي الثمين الثمين الثمين الثمين الثمين الثمين ا

[root@aa02 logs]# netstat | grep diameter tcp 0 0 aaa02.aaa.epc.:77 mp1.dra01.d:diameter ESTABLISHED tcp 0 0 aaa02.aaa.epc.:36 tsa6.dra01:diameter ESTABLISHED tcp 0 0 aaa02.aaa.epc.:47 mp2.dra01.d:diameter ESTABLISHED tcp 0 0 aaa02.aaa.epc.:07 tsa5.dra01:diameter ESTABLISHED tcp 0 0 aaa02.aaa.epc.:08 np2.dra01.d:diameter ESTABLISHED

ميقلا .CPAR ةطساوب اهتجلاعم متت يتلا تابلطلا رهظي TPS لجس نأ نم ققحت 4. ةوطخلا .امامتها اهيلون نأ بجي يتلا يه كلتو TPS لثمت ةزربملا

1500. TPS ةميق زواجتت الأ بجي

[root@wscaaa04 ~]# tail -f /opt/CSCOar/logs/tps-11-21-2017.csv 11-21-2017,23:57:35,**263**,0 11-21-2017,23:57:50,**237**,0 11-21-2017,23:58:05,**237**,0 11-21-2017,23:58:20,**257**,0 11-21-2017,23:58:35,**254**,0 11-21-2017,23:58:50,**248**,0 11-21-2017,23:59:05,**272**,0 11-21-2017,23:59:20,**243**,0 11-21-2017,23:59:35,**244**,0 11-21-2017,23:59:50,**233**,0 log\_1\_radius\_name يف "هيبنت" وأ "أطخ" لئاسر يأ نع ثحبا 5. ةوطخلا

[root@aaa02 logs]# grep -E "error|alarm" name\_radius\_1\_log :رمألا اذه مادختساب ،CPAR ةيلمع اهيلع نوكت يتلا ةركاذلا رادقم نم ققحت6. ةوطخلا

## GREP رطق فصن | ةمق

[root@sfraaa02 ~]# top | grep radius 27008 root 20 0 20.228g **2.413g** 11408 S 128.3 7.7 1165:41 radius ىلء هب حومسملا ىصقألا دحلا وهو ،تياباجيج 7 :نم لقأ هذه ةزيمملا ةميقلا نوكت نأ بجي .قيبطتلا ىوتسم

ةمجرتلا هذه لوح

ةي الآل المادة النام ستن عن البان تم مادخت من النقت تي تال التي تم ملابات أولان أعيمته من معت $\cup$  معدد عامل من من ميدين في عمرية أن على ميدين في المعامل م امك ققيقا الأفال المعان المعالم في الأقال في الأفاق التي توكير المالم الما Cisco يلخت .فرتحم مجرتم اهمدقي يتلا ةيفارتحالا ةمجرتلا عم لاحلا وه ىل| اًمئاد عوجرلاب يصوُتو تامجرتلl مذه ققد نع امتيلوئسم Systems ارامستناء انالانهاني إنهاني للسابلة طربة متوقيا.